Informix Product Family Informix Version 12.10

# *IBM Informix Installation Guide for UNIX, Linux, and Mac OS X*

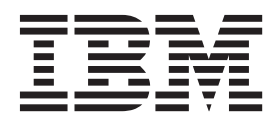

**GC27-4526-01**

Informix Product Family Informix Version 12.10

# *IBM Informix Installation Guide for UNIX, Linux, and Mac OS X*

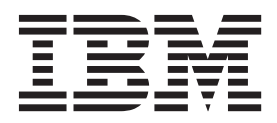

**Note**

Before using this information and the product it supports, read the information in ["Notices" on page B-1.](#page-56-0)

#### **Edition**

This edition replaces GC27-3537-00.

This document contains proprietary information of IBM. It is provided under a license agreement and is protected by copyright law. The information contained in this publication does not include any product warranties, and any statements provided in this manual should not be interpreted as such.

When you send information to IBM, you grant IBM a nonexclusive right to use or distribute the information in any way it believes appropriate without incurring any obligation to you.

#### **© Copyright IBM Corporation 1996, 2013.**

US Government Users Restricted Rights – Use, duplication or disclosure restricted by GSA ADP Schedule Contract with IBM Corp.

## **Contents**

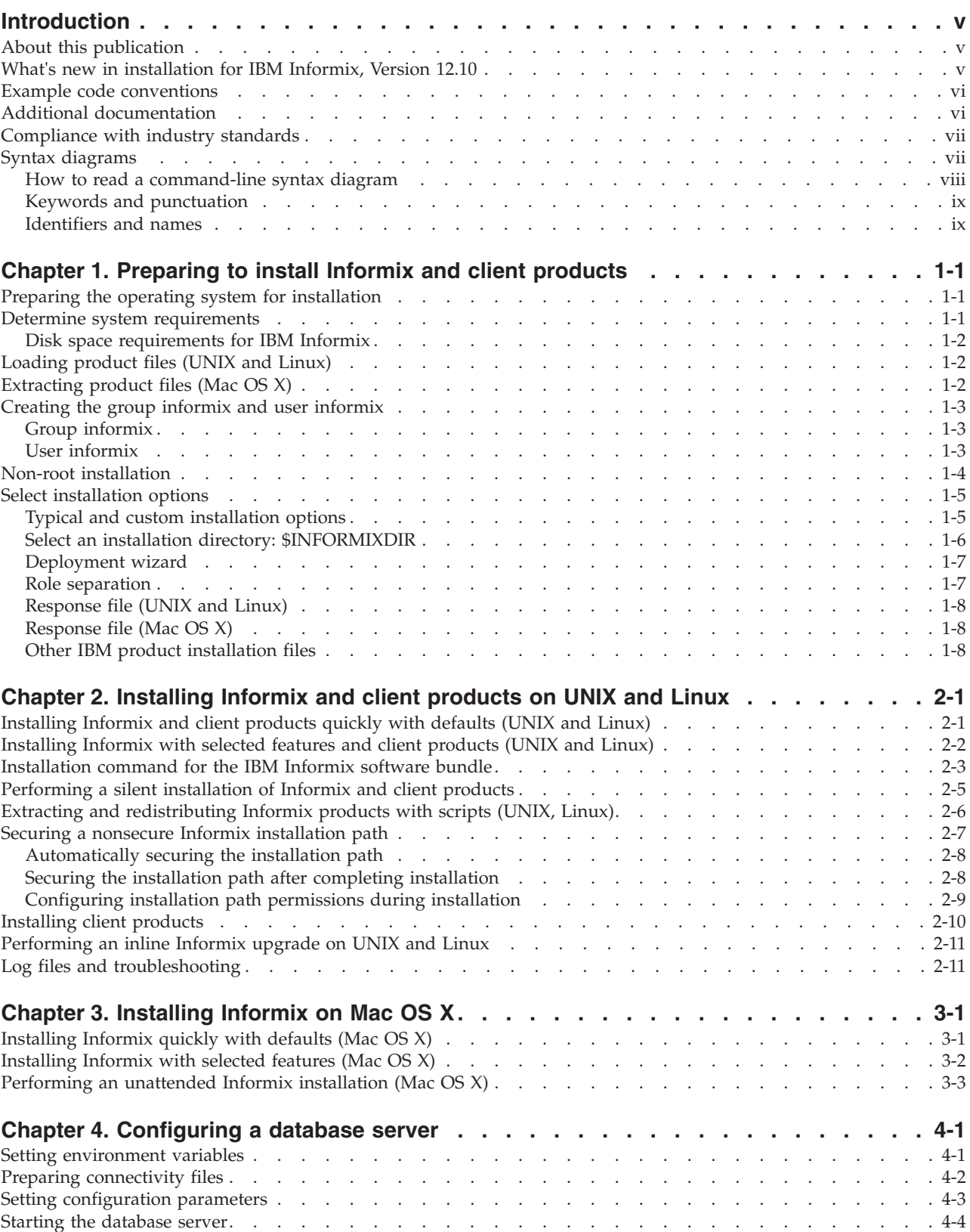

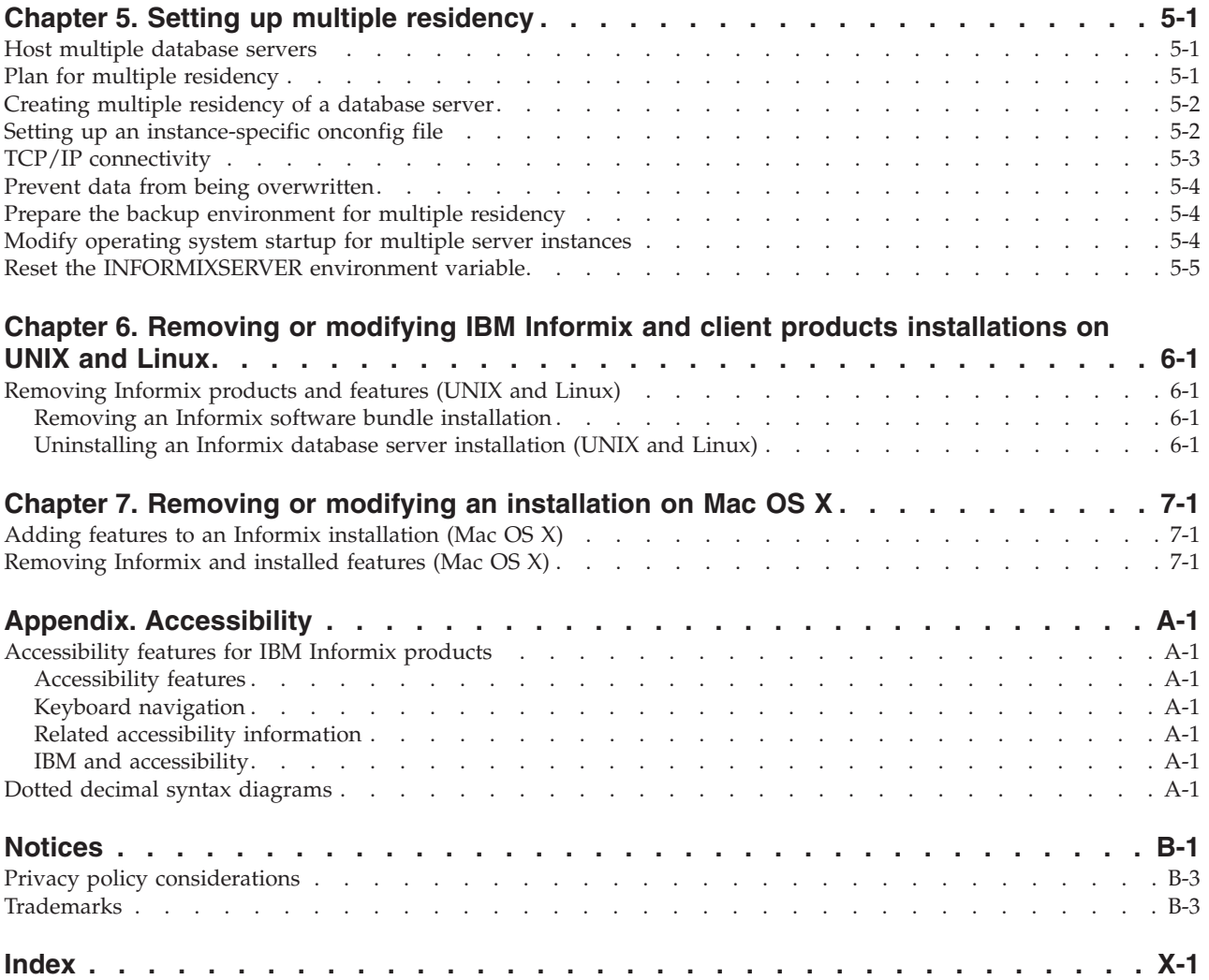

## <span id="page-6-0"></span>**Introduction**

This introduction provides an overview of IBM® Informix® products and of this publication as well as the conventions that it uses.

## **About this publication**

This publication describes how to install, configure, and initialize an Informix database server on a computer running a UNIX, Linux, or Mac OS X operating system for database administrators, application developers, and other IT professionals. The documentation assumes that you are familiar with the operating procedures of your computer and with its operating system.

The following additional products can be installed from the IBM Informix installation media :

- IBM Informix BladeManager
- IBM Informix JDBC Driver (JDBC)
- v IBM Informix Client Software Development Kit (Client SDK) *or* IBM Informix Connect (Informix Connect)
- IBM Data Server Driver Package

The bundled version of the Mac OS X installation program provides the option to install Informix with either Client SDK or Informix Connect only. However, IBM Informix JDBC Driver and BladeManager are available on the bundled version of the installation media for Mac OS X, and they can be installed separately.

When the installation media contains Informix bundled with client programs, the Windows clients are on a different disk from the one with UNIX, Linux, and Mac OS X clients.

## **What's new in installation for IBM Informix, Version 12.10**

This publication includes information about new features and changes in existing functionality.

For a complete list of what's new in this release, go to [http://pic.dhe.ibm.com/](http://pic.dhe.ibm.com/infocenter/informix/v121/topic/com.ibm.po.doc/new_features_ce.htm) [infocenter/informix/v121/topic/com.ibm.po.doc/new\\_features\\_ce.htm.](http://pic.dhe.ibm.com/infocenter/informix/v121/topic/com.ibm.po.doc/new_features_ce.htm)

*Table 1. What's New in IBM Informix Installation Guide for UNIX, Linux, and Mac OS X for 12.10.xC1*

| Overview                                                                                                    | Reference                           |
|----------------------------------------------------------------------------------------------------|-------------------------------------|
| Distributed query support for non-root installations of<br>Informix                                                                                                    | "Non-root installation" on page 1-4 |
| You can run distributed queries with non-root<br>installations of Informix. Set trusted users with the<br>REMOTE_USERS_CFG configuration parameter or set<br>trusted hosts with the REMOTE_SERVER_CFG<br>configuration parameter. Previously, distributed queries<br>required servers with root privileges. |                                     |

<span id="page-7-0"></span>*Table 1. What's New in IBM Informix Installation Guide for UNIX, Linux, and Mac OS X for 12.10.xC1 (continued)*

| Overview                                                                                                    | Reference                                   |
|----------------------------------------------------------------------------------------------------|---------------------------------------------|
| Set local environment variables for Informix instances                                                                                                    | "Setting environment variables" on page 4-1 |
| You can set local environment variables in the onconfig<br>file for an Informix instance. These settings are<br>independent of the global or system environment variable<br>settings on the computer. The settings can be used by the<br>following utilities: oncheck, onclean, oninit, onload,<br>onlog, onmode, onparams, onspaces, onstat, ontape,<br>onunload. When you run the Informix utility you must<br>specify the -FILE option before any other options. |                                             |
| The -FILE option makes it easy to run Informix utilities<br>on remote computers in embedded environments.                                                                                                    |                                             |

#### **Example code conventions**

Examples of SQL code occur throughout this publication. Except as noted, the code is not specific to any single IBM Informix application development tool.

If only SQL statements are listed in the example, they are not delimited by semicolons. For instance, you might see the code in the following example: CONNECT TO stores\_demo

```
...
DELETE FROM customer
  WHERE customer num = 121
...
COMMIT WORK
DISCONNECT CURRENT
```
To use this SQL code for a specific product, you must apply the syntax rules for that product. For example, if you are using an SQL API, you must use EXEC SQL at the start of each statement and a semicolon (or other appropriate delimiter) at the end of the statement. If you are using DB–Access, you must delimit multiple statements with semicolons.

**Tip:** Ellipsis points in a code example indicate that more code would be added in a full application, but it is not necessary to show it to describe the concept that is being discussed.

For detailed directions on using SQL statements for a particular application development tool or SQL API, see the documentation for your product.

## **Additional documentation**

Documentation about this release of IBM Informix products is available in various formats.

You can access Informix technical information such as information centers, technotes, white papers, and IBM Redbooks® publications online at [http://www.ibm.com/software/data/sw-library/.](http://www.ibm.com/software/data/sw-library/)

## <span id="page-8-0"></span>**Compliance with industry standards**

IBM Informix products are compliant with various standards.

IBM Informix SQL-based products are fully compliant with SQL-92 Entry Level (published as ANSI X3.135-1992), which is identical to ISO 9075:1992. In addition, many features of IBM Informix database servers comply with the SQL-92 Intermediate and Full Level and X/Open SQL Common Applications Environment (CAE) standards.

## **Syntax diagrams**

<span id="page-8-1"></span>Syntax diagrams use special components to describe the syntax for statements and commands.

*Table 2. Syntax Diagram Components*

| Component represented in PDF             | Component represented in HTML                                                                      | Meaning                                                                                                    |
|------------------------------------------|----------------------------------------------------------------------------------------------------|----------------------------------------------------------------------------------------------------|
|                                          | >>-----------------------                                                                          | Statement begins.                                                                                                    |
|                                          | ---------------------->                                                                            | Statement continues on next<br>line.                                                                                                    |
|                                          |                                                                                                    | Statement continues from<br>previous line.                                                                                                    |
|                                          | -----------------------><                                                                          | Statement ends.                                                                                                    |
| - SELECT ————                            | --------SELECT----------                                                                           | Required item.                                                                                                    |
| $-$ LOCAL $-$                            | --+------------------+---<br>'------LOCAL------'                                                   | Optional item.                                                                                                    |
| $-$ ALL $-$<br>- DISTINCT-<br>- UNIQUE - | ---+-----ALL-------+---<br>$+--DISTINCT---+$<br>$'$ ---UNIQUE------'                               | Required item with choice.<br>Only one item must be<br>present.                                                                                                    |
| - FOR UPDATE -<br>FOR READ ONLY $-$      | ---+-------------------+---<br>+--FOR UPDATE-----+<br>'--FOR READ ONLY--'                          | Optional items with choice<br>are shown below the main<br>line, one of which you might<br>specify.                                                                      |
| $-$ NEXT $-$<br>– PRIOR—<br>PREVIOUS-    | .---NEXT---------.<br>----+----------------+---<br>$+ - -$ PRIOR--------+<br>$'$ ---PREVIOUS-----' | The values below the main<br>line are optional, one of<br>which you might specify. If<br>you do not specify an item,<br>the value above the line is<br>used by default. |
| index_name-<br>table_name                | --+----------------<br>+---index_name---+<br>$'---table_name---'$                                  | Optional items. Several items<br>are allowed; a comma must<br>precede each repetition.                                                                                  |
| Table Reference                          | >>-  Table Reference  -><                                                                          | Reference to a syntax<br>segment.                                                                                                    |

<span id="page-9-0"></span>*Table 2. Syntax Diagram Components (continued)*

| Component represented in PDF | Component represented in HTML                                                             | Meaning         |
|------------------------------|-------------------------------------------------------------------------------------------|-----------------|
| Table Reference              | Table Reference                                                                           | Syntax segment. |
| view<br>table<br>synonym     | --+------ <i>view--------+--</i>  <br>+------ <i>table------+</i><br>$1 - - -synonym---1$ |                 |

### **How to read a command-line syntax diagram**

Command-line syntax diagrams use similar elements to those of other syntax diagrams.

Some of the elements are listed in the table in [Syntax Diagrams.](#page-8-1)

#### **Creating a no-conversion job**

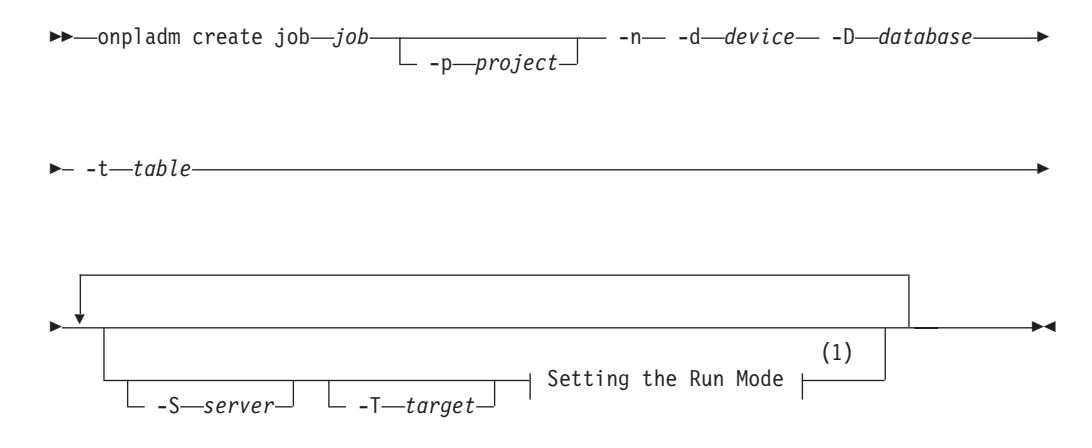

#### **Notes:**

1 See page Z-1

This diagram has a segment that is named "Setting the Run Mode," which according to the diagram footnote is on page Z-1. If this was an actual cross-reference, you would find this segment on the first page of Appendix Z. Instead, this segment is shown in the following segment diagram. Notice that the diagram uses segment start and end components.

#### **Setting the run mode:**

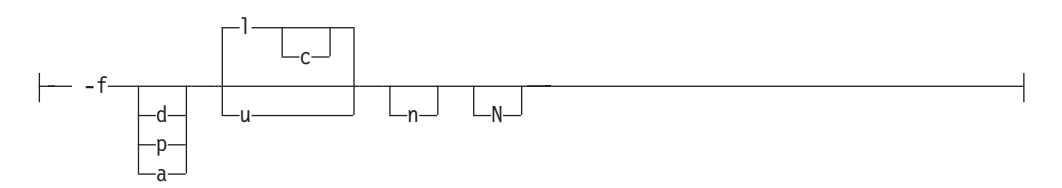

To see how to construct a command correctly, start at the upper left of the main diagram. Follow the diagram to the right, including the elements that you want. The elements in this diagram are case-sensitive because they illustrate utility syntax. Other types of syntax, such as SQL, are not case-sensitive.

<span id="page-10-0"></span>The Creating a No-Conversion Job diagram illustrates the following steps:

- 1. Include **onpladm create job** and then the name of the job.
- 2. Optionally, include **-p** and then the name of the project.
- 3. Include the following required elements:
	- v **-n**
	- v **-d** and the name of the device
	- v **-D** and the name of the database
	- v **-t** and the name of the table
- 4. Optionally, you can include one or more of the following elements and repeat them an arbitrary number of times:
	- v **-S** and the server name
	- v **-T** and the target server name
	- The run mode. To set the run mode, follow the Setting the Run Mode segment diagram to include **-f**, optionally include **d**, **p**, or **a**, and then optionally include **l** or **u**.
- 5. Follow the diagram to the terminator.

## **Keywords and punctuation**

Keywords are words that are reserved for statements and all commands except system-level commands.

A keyword in a syntax diagram is shown in uppercase letters. When you use a keyword in a command, you can write it in uppercase or lowercase letters, but you must spell the keyword exactly as it appears in the syntax diagram.

You must also use any punctuation in your statements and commands exactly as shown in the syntax diagrams.

## **Identifiers and names**

Variables serve as placeholders for identifiers and names in the syntax diagrams and examples.

You can replace a variable with an arbitrary name, identifier, or literal, depending on the context. Variables are also used to represent complex syntax elements that are expanded in other syntax diagrams. A variable in a syntax diagram, an example, or text, is shown in *lowercase italic*.

The following syntax diagram uses variables to illustrate the general form of a simple SELECT statement.

 $\rightarrow$  SELECT-column name-FROM-table name-

When you write a SELECT statement of this form, you replace the variables *column\_name* and *table\_name* with the name of a specific column and table.

## <span id="page-12-0"></span>**Chapter 1. Preparing to install Informix and client products**

You must prepare your system before you start the installation process and ensure that you have sufficient authority to perform the installation.

Log in as root user or as a user with root privileges before performing a root installation. If you start the installation application without root privileges, you can perform a non-root installation.

Preparation for installation encompasses some of the following tasks. Exactly which tasks you must complete depends on your operating system, host computer environment, and your installation preferences.

### **Preparing the operating system for installation**

Before you install IBM Informix, you must apply all patches and install the shared library files that are described in the Machine notes for your specific operating system.

To prepare the operating system on your system:

- 1. Apply the operating system patches as documented in the Machine notes.
- 2. If you do not have all the required library files for your platform, install them on your system. IBM Informix documentation refers to the installation directory as \$INFORMIXDIR. If \$INFORMIXDIR is set in the environment, this will be the default install location.
- 3. Ensure that the location of gzip is set in your PATH environment variable before starting the installation application.

After installation, the Machine notes and the Informix Documentation notes and Release notes, are in the \$INFORMIXDIR/release subdirectory.

**Mac OS X users:** If you upgraded the operating system to Snow Leopard (Mac OS X 10.6) and an existing Informix installation does not initialize or start after the upgrade, user **informix** and group **informix** might require changes. See the Release notes for your edition for more information.

**Tip:** Verify that your host computer has sufficient disk space for the installation, as documented in ["Disk space requirements for IBM Informix" on page 1-2.](#page-13-0)

### **Determine system requirements**

Before you install any products, make sure your system meets all the requirements.

Read the following topics and make sure that your system meets all requirements:

- v ["Disk space requirements for IBM Informix" on page 1-2](#page-13-0)
- v ["Select an installation directory: \\$INFORMIXDIR" on page 1-6](#page-17-0)
- v ["Select installation options" on page 1-5](#page-16-0)

## <span id="page-13-0"></span>**Disk space requirements for IBM Informix**

See the IBM Informix machine notes for a list of supported UNIX, Linux, and Mac operating systems on which you can install the products.

**Important:** The following requirements might be lower for your system, depending on the operating system and environment.

A typical installation of the IBM Informix software bundle requires approximately 750 MB of disk space. Some installation choices require additional disk space. The installation application informs you of the total disk space required by your setup before you copy the binary files to your host computer.

The installation requires approximately 1 GB RAM.

Ensure that you have 2 GB free space available in your temporary directory (/tmp by default) before installation on UNIX or Linux. This is to allow the extraction of the installation media and for running the installation program. This location can be altered by setting the IATEMPDIR environment variable to a location that contains sufficient storage prior to invoking the installation program. If there is insufficient space in the default temporary location, the installation program attempts to write the information into the home directory for the user's account.

Computers with the Mac OS X operating system host the required JRE version. Therefore, an installation on this platform does not use the JRE bundled with the installation application.

### **Loading product files (UNIX and Linux)**

Before you install, you must load the product files.

The directory where the media files are located, referred to as media\_location in this documentation, can be on a disk device, such as a DVD, or on a file server where the downloaded source file is decompressed.

To load the product files on UNIX or Linux operating systems:

- 1. Access the installer directly from a disk device.
- 2. To access the installer from a file server, enter the appropriate **tar** or other command. For example:

tar xvf *filename*

In this command, *filename* is the path name of the **tar** file that contains the product files.

### **Extracting product files (Mac OS X)**

If you do not see the ids install.app icon when you open the installation media, double-click the self-extracting .dmg icon.

The ids\_install.app icon is the installation application file.

## <span id="page-14-0"></span>**Creating the group informix and user informix**

A root-based installation requires the group informix and user informix on the host operating system. Typically the installation application creates these objects, but in a few situations you must create them before installing.

The installation application on Mac OS X automatically creates group and user **informix** whenever a root installation requiring administrator privileges is performed. A non-root installation does not require the existence of user and group **informix**. Therefore, this task does not apply to the Mac OS X platform.

This task does not apply to a non-root installation on UNIX and Linux because such an installation does not require user and group **informix**.

You must create the objects before you run the installation application in the following situations:

- You want to specify a particular identifier (ID) number.
- v The group **informix** exists on the system; however, the user **informix** does not. In this case, you must create the user only.

To create the group **informix** and user **informix**:

1. Create the group **informix** by using the **groupadd** utility followed by the name of the group, in this format: groupadd -g *n* informix

where  $n$  is an unused identifier (ID) greater than 100.

(On AIX®, use the **mkgroup** command instead of **groupadd**.)

2. Create the user **informix** by using the **useradd** utility followed by the group (**informix**) and user name (**informix**) in this format: useradd -u *n* -g informix informix

where *n* is an unused identifier (ID) greater than 100.

**Important:** Only add users to the group **informix** if the users need administrative access to the database server.

3. Create a password for user **informix** by running the **passwd** utility.

### **Group informix**

The group **informix** must exist on the system for the user accounts required to install and administer IBM Informix.

The **informix** group definition establishes the set of user accounts to which you want to grant administrative access to the database server. User **informix** must be part of this group.

The Mac OS X installation application automatically creates user and group **informix** if they do not already exist on your computer.

If you are installing Informix for the first time on a UNIX or Linux system, you can create group **informix** manually before you run the installation application. Alternatively, when you run the installation application for Informix bundled with other IBM Informix products, the application can create it automatically.

### **User informix**

User **informix** is a user account with main authority over an IBM Informix instance.

<span id="page-15-0"></span>User **informix** is required because it has the unique user identifier (UID) to manage and maintain Informix instances and databases on the system. The password for this user account must be protected. Only allow trusted database and security administrators log in as user **informix**.

If you are installing Informix for the first time on your system, you can create user **informix** manually before you run the installation application. Alternatively, when you run the installation application for Informix bundled with other IBM Informix products on UNIX or Linux, the application can create the UID automatically in most situations. The situation when the installation application cannot create user **informix** is when group **informix** already exists on your system.

The Informix installation application for the Mac OS X operating system always creates group and user **informix** if they do not already exist on the host computer.

### **Non-root installation**

A non-root installation does not require any system administration privileges or user and group **informix** accounts. This can simplify installation and deployment of Informix as an embedded solution, but the absence of root privileges limits availability of product features.

The database server and client products can be run with either root or non-root privileges on the host computer. The traditional installation type requires root-level privileges, which concentrates security setup and administration of the database server with users that have superuser privileges. With a root-based installation, the user and group **informix** accounts are required objects and facilitate superuser control of the product installation. In some environments, it is more practical to have an installation that does not use root-level or superuser privileges. A non-root installation runs as the user ID that is provided at login, and this user has database server administrator (DBSA) privileges over the installed product. The user who installs the product is the *non-root owner* of the installation.

The non-root owner creates and controls all other user accounts that can access the server installation. If user and group **informix** co-exist with the non-root installation on the system, they have no administrative powers over the non-root database server. The non-root owner has no administrative power over standard database server installations.

Because a non-root installation can be performed without root-based group and user accounts on the operating system, this type of installation does not require administration of a password.

Some environments in which non-root installation can be appropriate are:

- You plan to embed the database server in an application to be deployed on other computers where you do not want the overhead of a root-level installation and prefer to let non-administrative users install the program.
- v You do not have or do not want to use root user credentials for Informix product installation.
- You are developing a virtual appliance.

You cannot convert or upgrade a non-root installation to a standard, root-based installation, and vice versa.

<span id="page-16-0"></span>On Windows, comparable non-root functionality can be obtained by installing the database server as a local system account.

#### **Restrictions**

If you install the Informix server without root privileges, you cannot use the following features and tools:

- Enterprise Replication (ER) for servers that have different owners
- High-Availability Clustering (MACH11)
- High-Availability Data Replication (HDR)
- Role separation
- The ON-Bar utility for backing up and restoring data
- v The **onperf** utility to monitor database server performance.

In addition, encrypted connections and column-level encryption (CLE) are supported only if the required security-layer plug-in is separately installed on the host computer. You can use the IBM Global Security Kit (GSKit) installation media in \$INFORMIXDIR to set up the security layer.

#### **Related concepts**:

[Internal users \(UNIX, Linux\) \(Security Guide\)](http://pic.dhe.ibm.com/infocenter/informix/v121/topic/com.ibm.sec.doc/ids_am_045.htm#ids_am_045)

- [Connections to a non-root installation \(UNIX, Linux\) \(Security Guide\)](http://pic.dhe.ibm.com/infocenter/informix/v121/topic/com.ibm.sec.doc/ids_am_046.htm#ids_am_046.dita)
- [Secure sockets layer protocol \(Security Guide\)](http://pic.dhe.ibm.com/infocenter/informix/v121/topic/com.ibm.sec.doc/ids_ssl_001.htm#ids_ssl_001)

### **Select installation options**

You can select from several installation options to install IBM Informix, its features, and related products.

When you install Informix or related products, you can use various installation options to install the products to suit your installation environment and goals:

- v "Typical and custom installation options"
- v ["Select an installation directory: \\$INFORMIXDIR" on page 1-6](#page-17-0)
- ["Deployment wizard" on page 1-7](#page-18-0)
- ["Role separation" on page 1-7](#page-18-0)
- v ["Response file \(UNIX and Linux\)" on page 1-8](#page-19-0)
- "Response file (Mac OS  $X$ )" on page 1-8

### **Typical and custom installation options**

Typical setup installs all Informix products on the installation media, with all features, and requires minimal user input. Custom setup lets you select specific products and features to exclude from the installation to minimize the footprint (disk size) and provides options to install the Informix server with more advanced security and configuration features.

The installation application has two setup options:

#### **Typical installation**

Typical setup is recommended for most database server environments.

The typical setup installs the Informix server with all associated features and products. The typical setup also provides the option to create a server instance that is automatically configured to function in the host computer environment.

#### <span id="page-17-0"></span>**Custom installation**

Custom setup lets you select products and features to exclude from the installation. Some features are mutually dependent, and must be installed with one another. The installation application enforces these dependencies.

In addition, with custom setup you can create a database server instance automatically after installation. If you create an instance in custom installation, you have the option to set specific configuration parameters or to allow the installation application set them automatically.

If you want to enable role separation, you must select custom setup.

After installation, you can install additional features, reinstall features, or remove installed features without changing anything else in the base server. Which setup type you select depends on your system architecture, technical expertise, and implementation requirements.

### **Select an installation directory: \$INFORMIXDIR**

The directory for the IBM Informix installation, referred to as \$INFORMIXDIR, can be created before or during installation.

You can accept the default \$INFORMIXDIR path provided when you run the installation application.

Alternatively, you can select a different path from the default. If you have a particular directory to which you want to install, prepare this directory following these guidelines:

- The directory must be local or an NFS-mounted file system using regular operating-system files. For non-root installation, \$INFORMIXDIR must be on a local file system if you plan to use onipcstr connections because you cannot create a named UNIX-domain socket on a non-local file system.
- It is recommended that the directory be empty before you install Informixsoftware there.
- v To preserve product files of earlier versions, create separate directories for each version of your IBM Informix products.
- The \$INFORMIXDIR path, including path separators, cannot contain spaces and cannot exceed 200 characters. The \$INFORMIXDIR path of a non-root installation cannot exceed 60 characters.

The installation path (including all path elements) must be secure before IBM Informix can be initialized. The installation application automatically checks the permissions of the target path, and alerts you if the path is not secure. For most users, selecting the default path displayed by the installation application ensures that the \$INFORMIXDIR path is secure. See ["Securing a nonsecure Informix](#page-28-0) [installation path" on page 2-7](#page-28-0) for more information.

For more information about the **INFORMIXDIR** environment variable, see the *IBM Informix Guide to SQL: Reference*.

## <span id="page-18-0"></span>**Deployment wizard**

The deployment wizard in the custom setup of the installation application allows you to include or exclude IBM Informix features and functions.

Some customers embed IBM Informix within their application. Many customers work with only a part of the capabilities available to them in Informix. For example, one customer might never be required to use the extra locales that are part of the Global Language Support (GLS) feature. A different customer might use GLS, but would use some but not all of the Performance Monitoring Utilities.

Informix consists of discrete, installable features. You can select to install only the database server features that your application and deployment require. Some features are mutually dependent, and must coexist in the instance. The wizard enforces these dependencies. The wizard automatically includes dependent features or informs you when a combination of selections is not supported. This flexibility benefits those who want to minimize the footprint on their systems and those who want to embed Informix in another system or application.

To use the deployment wizard, you must select the custom setup in the installation application. You can easily modify your installation by adding or removing features after Informix is installed without being required to install the base server again. Adding or removing features after you have installed Informix does not affect the integrity of your system.

All Informix features must run on the same version as the core database server.

#### **Role separation**

Role separation provides checks and balances to improve the security of your event-auditing procedures.

Event auditing tracks selected activities that users perform. With role separation enabled, members of certain group identifiers (group IDs) on your system manage and examine these records to ensure additional security.

Two roles must be associated with group IDs to enable role separation:

#### **Database System Security Officer (DBSSO)**

Controls what the auditing subsystem monitors and which actions database users can perform

#### **Auditing Analysis Officer (AAO)**

Controls whether auditing occurs, maintains the audit log files, and analyzes the audit records of those database activities that the DBSSO mandates to be audited

**Important:** You must select custom installation setup to enable role separation. If you enable role separation, you cannot turn it off after IBM Informix is installed. To remove role separation, you must uninstall the database server and reinstall it without role separation.

The installation application asks you whether to set up role separation or not. The group **informix** is the default group associated with the two roles. If you want to specify group IDs rather than accept the default ones, verify that the groups that you plan to specify in the role-separation panel exist on your system before you start the installation application.

Outside of the installation application, establish an audit-only user account for each individual who acts as a DBSSO or AAO. For example, a person with DBSSO responsibilities can have the user **DBSSO1** account, and also have the user **garcia5** account for general database server access.

### <span id="page-19-0"></span>**Response file (UNIX and Linux)**

A response file facilitates installation of IBM Informix products in silent mode.

The response file contains installation settings for a product and its features.

For an unattended installation on a UNIX or Linux operating system, you must use one of the following response file types that suits your installation goals:

#### **Default response files**

To use the installation media's bundle.properties file to install with default values, LICENSE\_ACCEPTED should be set to TRUE by doing the following: LICENSE\_ACCEPTED=TRUE.

#### **Self-customized response files**

Copy the bundle.properties file to your system, rename the file, and use it as a template for customizing your installation settings. Do not modify the original bundle.properties file.

#### **Response files generated by a product installation application**

If you want to use the same installation settings in more than one directory or computer, first install a product in GUI- or console-mode to capture the installation settings in a response file. Run the product installation command with the -r option and specify a full path name. Do not name your response file bundle.properties or ids.properties. Use your .properties file to perform a silent installation elsewhere.

#### **Related tasks**:

["Performing a silent installation of Informix and client products" on page 2-5](#page-26-0)

**[Performing a Silent Client Product Installation on UNIX and Linux \(Client](http://pic.dhe.ibm.com/infocenter/informix/v121/topic/com.ibm.cpi.doc/ids_cpi_018.htm#ids_cpi_018.dita)** [Products Installation Guide\)](http://pic.dhe.ibm.com/infocenter/informix/v121/topic/com.ibm.cpi.doc/ids_cpi_018.htm#ids_cpi_018.dita)

### **Response file (Mac OS X)**

A response file facilitates installation of IBM Informix products in silent mode.

The response file contains installation settings for a product and its features.

For an unattended installation on Mac OS X, the response file is bundle.properties. You must copy the bundle.properties file from the installation media to your home directory, and then modify the installation settings for your requirements. For information about how to use the response file, see ["Performing](#page-36-0) [an unattended Informix installation \(Mac OS X\)" on page 3-3.](#page-36-0)

You can use the bundle.properties file on Mac OS X to install:

- IBM Informix with either Client SDK or Informix Connect
- IBM Informix alone
- Client SDK or Informix Connect alone

### **Other IBM product installation files**

The IBM Data Server Driver Package is included in the installation media for some operating systems supported by Informix.

<span id="page-20-0"></span>After completing an IBM Informix product installation in GUI or console mode on most operating systems, you are asked if you want to install the IBM Data Server Driver Package. If you select to install the driver, a separate, short installation application starts. If you do not install the driver during Informix product installation, you can install the driver separately later. The IBM Data Server Driver Package directory appears on the top level of the installation media. For more information about the driver, see the *IBM Informix Client Products Installation Guide*.

## <span id="page-22-0"></span>**Chapter 2. Installing Informix and client products on UNIX and Linux**

Most IBM Informix products, including the database server and the major client applications, can be installed using a packaged software bundle. You can select specific products you want to install. There is also a selection of supported installation methods offered to help meet the requirements of specific environments.

The installation binary files for the Informix software bundle are in the ids install file on the installation media. If the ids install file does not appear on the top directory of the media that you have, extract the **iif** tar file.

If you prefer, you can install each of the following client products individually by using a separate installation application for each one:

- v Informix Client Software Development Kit (Client SDK)
- Informix Connect
- Informix JDBC Driver

For more information about these individual client installation applications, see the *[IBM Informix Client Products Installation Guide](http://pic.dhe.ibm.com/infocenter/informix/v121/topic/com.ibm.cpi.doc/CLIENT_wrapper.htm#CLIENT_wrapper)* regarding Client SDK and Informix Connect or the *[IBM Informix JDBC Driver Programmer's Guide](http://pic.dhe.ibm.com/infocenter/informix/v121/topic/com.ibm.jdbc_pg.doc/ids_jdbc_022.htm#ids_jdbc_022)*.

## **Installing Informix and client products quickly with defaults (UNIX and Linux)**

You can install IBM Informix and all its features quickly by using the typical setup for installation.

Make sure that your system is ready for installation (see [Chapter 1, "Preparing to](#page-12-0) [install Informix and client products," on page 1-1\)](#page-12-0). You must be root user to perform a root installation. For non-root installation, you must simply be able to log in to the computer.

Typical installation setup by default creates a ready-to-use database server instance that is configured for your host environment. But you can disable the **Create a server instance** option in the installation application.

To install Informix and client products on Linux or UNIX:

1. From a command prompt, run the installation command for the products that you want to install and specify the options for the commands. The commands are in the directory where the media files are located, referred to as *media\_location* in this documentation. The installation application runs in console mode by default, unless you specify GUI mode when you issue the command.

#### *media\_location***/ids\_install**

Installs Informix with all features, and any bundled client products that you select.

2. Ensure that you select **Typical** setup as you follow the instructions in the installation application.

<span id="page-23-0"></span>3. Complete the installation and exit the installation application.

**Important:** See [Chapter 4, "Configuring a database server," on page 4-1](#page-38-0) to set up an instance of Informix if you did not create a server instance in the installation application.

*Non-root installation only*: While logged in as the non-root installation owner, connect to the server with DB-Access to create other database users with the CREATE USER statement.

**Related tasks**:

[Creating database server users \(UNIX, Linux\) \(Security Guide\)](http://pic.dhe.ibm.com/infocenter/informix/v121/topic/com.ibm.sec.doc/ids_am_047.htm#ids_am_047)

#### **Related reference**:

["Log files and troubleshooting" on page 2-11](#page-32-0)

["Installation command for the IBM Informix software bundle" on page 2-3](#page-24-0)

## **Installing Informix with selected features and client products (UNIX and Linux)**

Use the custom setup to install IBM Informix with only the features that you need.

Make sure that your system is ready for installation (see [Chapter 1, "Preparing to](#page-12-0) [install Informix and client products," on page 1-1\)](#page-12-0). You must be root user to perform a root installation. For non-root installation, you must simply be able to log in to the computer.

To install Informix on Linux or UNIX:

1. From a command prompt, run the installation command for the products that you want to install and specify the options for the commands. The installation application runs in console mode by default, unless you specify GUI mode when you issue the command.

*media\_location***/ids\_install**

Installs the Informix server and any bundled client products that you select.

- 2. Ensure that you select **Custom** setup as you follow the instructions in the installation application.
- 3. Complete the installation and exit the installation application.

**Important:** See [Chapter 4, "Configuring a database server," on page 4-1](#page-38-0) to set up an instance of Informix if you did not create a server instance in the installation application.

*Non-root installation only*: While logged in as the non-root installation owner, connect to the server with DB-Access to create other database users with the CREATE USER statement.

#### **Related tasks**:

[Creating database server users \(UNIX, Linux\) \(Security Guide\)](http://pic.dhe.ibm.com/infocenter/informix/v121/topic/com.ibm.sec.doc/ids_am_047.htm#ids_am_047) **Related reference**: ["Log files and troubleshooting" on page 2-11](#page-32-0)

"Installation command for the IBM Informix software bundle"

## <span id="page-24-0"></span>**Installation command for the IBM Informix software bundle**

Syntax and usage for **ids\_install** command on UNIX and Linux.

#### **Purpose**

This command installs IBM Informix and related products. The Informix database server can be installed alone or together with the client programs with this command. If you do not specify an installation mode (GUI, console, or silent), then the installation application starts in console mode.

Run the following commands as root user.

#### **Syntax**

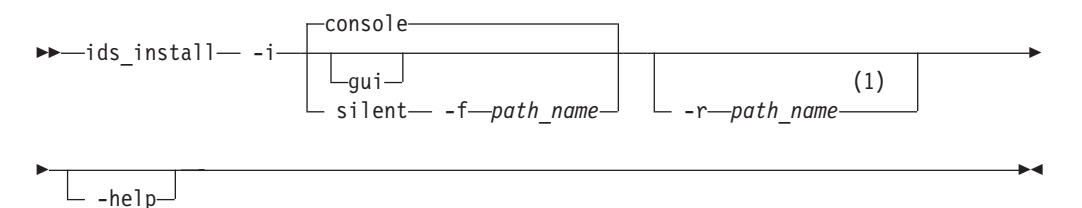

#### **Notes:**

1 Do not use the -r option with the silent -f option in the same command. The -r option records the configuration of a GUI or console installation.

#### **Parameters**

*Table 2-1. Syntax elements*

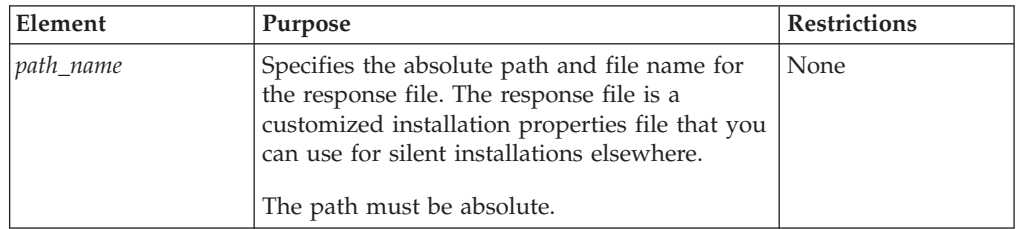

The following table describes the installation application options.

#### *Table 2-2. Installation options*

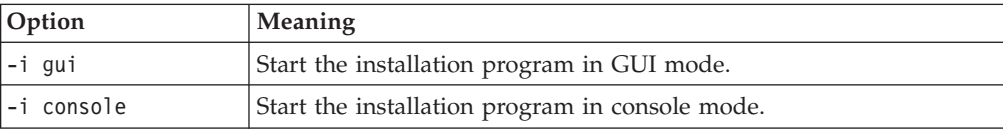

*Table 2-2. Installation options (continued)*

| Option                    | <b>Meaning</b>                                                                                                    |
|---------------------------|----------------------------------------------------------------------------------------------------|
| -i silent -f<br>path_name | Start a silent installation using the response file specified in<br>path_name. See "Performing a silent installation of Informix and<br>client products" on page 2-5 for more details.                                                                                                    |
| $-$ r path_name           | Create a response file from the installation in the designated<br>path_name location. The response file contains an installation<br>configuration that you want to deploy in more than one location.<br>Alternatively, you can edit a template response file that is shipped<br>with the installation media and not record an installation (see<br>"Performing a silent installation of Informix and client products" on<br>page 2-5). |
| $-help$                   | Display list of supported options and their functions.                                                                                                    |

You can set properties on the installation command line that are useful for specific environments or installation methods. The following table lists the properties and how you can make practical use of them. The properties listed in the table, as well as the values TRUE and FALSE, are case-sensitive.

*Table 2-3. Installation properties settings*

| Setting                 | When to Use                                                                                                    |
|-------------------------|----------------------------------------------------------------------------------------------------|
| -DDEBUG=TRUE            | Use this property setting for a silent installation if you<br>want more details about execution of the installation<br>application than the standard log files provide. The<br>additional details are written to the files<br>installer debug.txt and ids debug.txt in<br>\$INFORMIXDIR.                                                                             |
| -DLEGACY=TRUE           | Use this property setting to extract Informix product files<br>from the installation media for script-based redistribution<br>to other computers. For instructions, see "Extracting and<br>redistributing Informix products with scripts (UNIX,<br>Linux)" on page 2-6.                                                                                              |
| -DLICENSE ACCEPTED=TRUE | Use this property setting for a silent installation to accept<br>the product license terms instead of indicating acceptance<br>in the response file.                                                                                                    |
| -DPRQCHECK=FALSE        | Use this property setting for a silent installation to bypass<br>the installation application's operating system (OS)<br>prerequisites check.<br>Important: Use with caution. Disabling the prerequisites<br>check might result in an installation that does not<br>function properly because verification of OS updates<br>needed for the installation is bypassed. |
| -DUSER INSTALL DIR=path | Use this property setting for a silent installation to specify<br>the installation path on the command line instead of<br>specifying the path in a response file. Replace path with<br>the absolute path to the \$INFORMIXDIR that you want to<br>use as the target directory.                                                                                       |

### **Example of using the ids\_install command with properties**

If you have a response file that is ready to be used for a silent installation, you can use the properties settings on the command line to indicate the installation path and to indicate that you accept the product license terms. In the following example, specifying -DUSER\_INSTALL\_DIR=/opt/IBM/Informix and

<span id="page-26-0"></span>-DLICENSE\_ACCEPTED=TRUE means that you do not need to set the installation path and license acceptance options in the response file provided that the two options are commented out in the file:

ids\_install -i silent -f *response\_file\_path* -DUSER\_INSTALL\_DIR=opt/IBM/Informix -DLICENSE\_ACCEPTED=TRUE

where *response\_file\_path* is an absolute path to the response file to be used for the installation.

#### **Related tasks**:

["Installing Informix and client products quickly with defaults \(UNIX and Linux\)"](#page-22-0) [on page 2-1](#page-22-0)

["Installing Informix with selected features and client products \(UNIX and Linux\)"](#page-23-0) [on page 2-2](#page-23-0)

"Performing a silent installation of Informix and client products"

["Performing an unattended Informix installation \(Mac OS X\)" on page 3-3](#page-36-0)

## **Performing a silent installation of Informix and client products**

To perform a silent installation, which is sometimes referred to as an *unattended installation,* you must create a response file that contains information about how you want the product installed. You include this response file in a command-line option to perform the silent installation.

Make sure that your system is ready for installation, see [Chapter 1, "Preparing to](#page-12-0) [install Informix and client products," on page 1-1](#page-12-0) for more information.

To deploy IBM Informix and client products in multiple directories:

1. Establish a response file by doing one of the following:

- v Start a product installation application in GUI or console mode and specify the -r option to generate a response file.
- Save a local copy of the bundle.properties file that is on the installation media, rename the file, and configure the settings for the silent installation. Skip to step 3.

**Attention:** If you use the bundle.properties file as a template for your response file, you must accept the license terms agreement (LICENSE\_ACCEPTED=TRUE) for the file to function during silent installation. The bundle.properties file is designed as a template for installing Informix alone or with one or more related client products.

- 2. Copy the response file to the computer where you want to install Informix or one of the bundled client programs.
- 3. Run the silent installation command, indicating the product or products that you want to install, indicating the relative or absolute path to the response file after the -f option:
	- ids install -i silent -f *path name* to install Informix and related products.
- 4. Repeat steps 2 and 3 for each location where you want to deploy the same installation setup.

If Informix does not initialize after installation, check the installation log file. If you cannot troubleshoot the problem in the log file, then open /tmp/ ids\_install.stderr file. Finally, if stderr does not help you troubleshoot, consider

<span id="page-27-0"></span>running the **onsecurity** utility to check if the entire installation path is secure or not. See the *IBM Informix Security Guide* for information about how to use the **onsecurity** utility.

Depending on the securedirectoryaction property in the response file, you might be required to complete an additional step to make the Informix installation usable:

- v If you did not set the securedirectoryaction option in the response file, the script \$INFORMIXDIR/tmp/secure.sh runs automatically after installation to secure all directories of the \$INFORMIXDIR path.
- v If you set the securedirectoryaction option to **auto** in the response file, then you are not required to take any other action to secure all directories of the \$INFORMIXDIR path.
- v If you set the securedirectoryaction option setting to **generate** or **custom** in the response file, then you must run the script \$INFORMIXDIR/tmp/secure.sh after the installation completes.

#### **Related concepts**:

["Response file \(UNIX and Linux\)" on page 1-8](#page-19-0)

#### **Related reference**:

["Log files and troubleshooting" on page 2-11](#page-32-0) ["Installation command for the IBM Informix software bundle" on page 2-3](#page-24-0)

## **Extracting and redistributing Informix products with scripts (UNIX, Linux)**

You can extract IBM Informix product files from the installation media for script-based redistribution to other computers.

*Prerequisite:* Ensure that you log in to the computer with the user ID that is appropriate for the usage of the deployed product after extraction of the installation media. Log in as root user to create and copy a root installation that runs with user and group **informix** accounts. If you plan to distribute a non-root installation, do not log in as root. See ["Non-root installation" on page 1-4](#page-15-0) for restrictions with a non-root installation.

The following task documents how to extract the installation media files and redistribute the product files without the overhead and time required by the presence of a Java™ Runtime Environment and an uninstallation application. After you finish running the installation application, you can copy the files in the installation directory of the first computer to redistribute the Informix server and client products on other computers. You might want to consider this approach in a deployment scenario or for an embedded software solution where you want to save time and reduce the amount of required disk space.

**Restriction:** Do not use the **oninit** command if problems occur during the installation. If you use the **oninit** command, you can cause further installation problems.

- 1. Start the installation application with the ids install command.
- 2. When you are prompted to select an option for your installation goals, select **Extract the product files (-DLEGACY option)**.
- 3. Follow the instructions in the installation application.
- <span id="page-28-0"></span>4. Copy the contents of the installation directory and place them into the directory of another computer where you want to redistribute the products. The contents include the **RUNasroot** scripts that you use for redistribution.
- 5. Run the script for each Informix product that you want to deploy on the other computer. If you want to deploy a client product, you can deploy either Informix Client Software Development Kit (Client SDK) or Informix Connect in one location, not both.

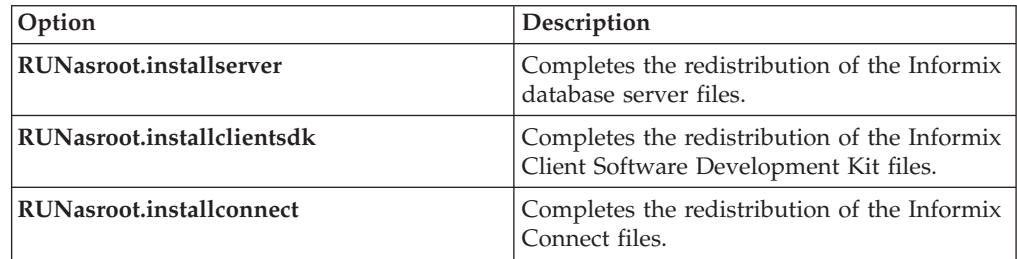

**Important:** Before starting the database server, run the **onsecurity** utility to verify that the path where the product has been redistributed is secure.

#### **Related reference**:

 $L^*$  [The onsecurity utility \(UNIX and Linux\) \(Security Guide\)](http://pic.dhe.ibm.com/infocenter/informix/v121/topic/com.ibm.sec.doc/ids_us_012.htm#ids_us_012)

### **Securing a nonsecure Informix installation path**

The installation application helps ensure that the permissions of key files and directories are set appropriately.

If the installation application detects a security problem, the application alerts you and provides options to fix the problem.

**Tip:** You can minimize the threat of selecting a target installation path with a potential security vulnerability by selecting the default directory presented by the installation application or a default application directory on most host computers (for example, /opt on Linux or UNIX or the Applications folder on Mac OS X).

The **onsecurity** utility is the component that the installation application uses to check that each directory in the target path has a secure owner, a secure group, and secure permissions settings. This utility is in the /SERVER/ directory on the installation media. After IBM Informix installation, you can find the utility in \$INFORMIXDIR/bin.

After you are finished with installing Informix, use caution when changing any of the following settings:

- v permissions on \$INFORMIXDIR and its subdirectories
- v the installation path leading to \$INFORMIXDIR and the permissions to all the directories in the path
- permissions on the onconfig file
- permissions on the sqlhosts file
- total character count of the onconfig file name

See the *IBM Informix Security Guide* for more information about the **onsecurity** utility and other Informix security features.

#### **Related reference**:

 $E^*$  [The onsecurity utility \(UNIX and Linux\) \(Security Guide\)](http://pic.dhe.ibm.com/infocenter/informix/v121/topic/com.ibm.sec.doc/ids_us_012.htm#ids_us_012)

### <span id="page-29-0"></span>**Automatically securing the installation path**

The installation application can reset the owners, groups, and permissions of directories if the target path is not secure.

By selecting the recommended option presented in the installation application, you can help ensure that the directories in the installation path have secure owners, groups, and permissions settings for the database server without performing any post-installation tasks and without needing to assess configuration of directory privileges.

When the installation application alerts you that the target path is not secure, select **Let the installation program secure the path (recommended)**

After you select this option, an autogenerated script to fix nonsecure directories along the installation path is run without user input. The target path conforms to the security standards of the **onsecurity** utility. Proceed with installation when prompted.

### **Securing the installation path after completing installation**

You can run a security script if the target installation path is not secure and you do not want to adjust directory permissions during installation.

Use this procedure if you have other products installed in directories of the target installation path and want to verify that the autogenerated script will not interfere with other programs before you run the script. You can also use this method for securing the target path if your host environment does not have program interdependencies between installation directories.

**Important:** The IBM Informix installation will not initialize unless you run the secure.sh script and the installation path is secure.

- 1. When the installation application alerts you that the selected path is not secure, select **Continue installation; manually run script to secure the path later.**
- 2. Complete the Informix installation.
- 3. Run the following command to generate the secure.sh script: **\$INFORMIXIDIR/bin/onsecurity -r \$INFORMIXDIR**
- 4. Run the secure.sh script to secure the installation path: **\$INFORMIXDIR/tmp/ secure.sh**

**Attention: On Mac OS X**, you can run this script by doing the following:

- a. Open a terminal window.
- b. Use the **sudo -s** command to acquire user root privileges.
- c. Go to to the directory with the command **cd \$INFORMIXDIR/tmp**
- d. Run secure.sh

After you run secure.sh, the directories along the installation path have owner, group, and permissions settings that conform to the security standards of the **onsecurity** utility.

## <span id="page-30-0"></span>**Configuring installation path permissions during installation**

If the IBM Informix installation application reports that the destination path is not secure, you can manually adjust the directories' permissions to ensure the **onsecurity** utility accepts the directories' existing permissions settings.

Know what constitutes a secure installation path in your environment, including the workings of user and group **informix**, before you do the following procedure. See the *IBM Informix Security Guide* for guidelines.

This procedure provides you with more granular control for dealing with the problem that arises when the **onsecurity** utility running in the Informix installation application detects that the target path is not secure.

- 1. When you are notified that the installation directory is not secure, read the message detailing information about nonsecure directories in the target path.
- 2. Select **View other options to make the installation directory secure**.
- 3. *If owner is not secure:* Select one of the following options if the security message about your target path indicates a potential problem with any directory owners:

#### **Change the owner (most secure)**

Changes the owner of a nonsecure directory to user **root** for all nodes above \$INFORMIXDIR; changes owner of \$INFORMIXDIR to user **informix**.

#### **Add the owner to the list of trusted owners**

Adds all existing directory owners who are not user **root** and not user **informix** to the /etc/informix/trusted.uids file. Selecting this option indicates that you trust these other owners sufficiently.

#### **Ignore the owner problem**

Allows Informix installation to proceed without resolving the potential security vulnerability.

**Attention:** If you select to ignore the owner problem and do not successfully secure the target path after installation, Informix will not initialize.

4. *If group is not secure:* Select one of the following options if the security message about your target path indicates a potential problem with any groups:

#### **Change the group (most secure)**

Changes the group of a nonsecure directory to **root** for all nodes above \$INFORMIXDIR; changes group for \$INFORMIXDIR to group **informix**.

#### **Remove the write permission for the group**

Removes write permission for all groups except **root** and group **informix**.

#### **Add the group to trusted groups**

Adds all non-**root** and non-**informix** groups assigned to directories in the target path to the /etc/informix/trusted.gids file. Selecting this option indicates that you trust these other groups sufficiently.

#### **Ignore the group permissions problem**

Allows Informix installation to proceed without resolving the potential security vulnerability.

**Attention:** If you select to ignore the group permissions problem and do not successfully secure the target path after installation, Informix will not initialize.

<span id="page-31-0"></span>5. *If public write permissions exist:* Select one of the following options if the public write permission is identified as a problem in the installation application's message about security:

#### **Remove public write permissions**

Removes public write access to directories in the installation path.

**Add the directory to the list of trusted but nonsecure directories** Adds any directories with public write access to the /etc/informix/trusted.insecure.directories file.

> **Important:** Use the trusted.insecure.directories file only if special circumstances in your environment require it. This workaround can expose your installation to potential security problems. Select this option at your own risk.

#### **Ignore the public permissions problem**

Allows Informix installation to proceed without resolving the potential security vulnerability.

**Attention:** If you select to ignore the public write access problem and do not successfully secure the target path after installation, Informix will not initialize.

IBM Informix installation can proceed after you have decided how to deal with \$INFORMIXDIR path permissions.

### **Installing client products**

You can install the IBM Informix JDBC Driver and either Client SDK or Informix Connect as part of the Informix installation application. For UNIX and Linux, you also have the option to use the client products' installation applications separately. For Linux and MAC OS, if you install the Client SDK or Informix Connect, you have the option to install the IBM OpenAdmin Tool (OAT) for Informix.

You must be logged in as root user to complete the installation

You can install the IBM Informix products in GUI, console, or silent installation mode.

For information on how to prepare and complete silent installations, see ["Installation command for the IBM Informix software bundle" on page 2-3](#page-24-0) and ["Performing a silent installation of Informix and client products" on page 2-5.](#page-26-0)

To install an Informix client product on Linux or UNIX in GUI or console mode:

1. From a command prompt, run the **ids\_install** installation command. If you do not specify the **-i** *mode* option, the installation application starts in console mode.

*media\_location*/ids\_install -i *mode*

- *media\_location* is the path to the installation media.
- v *mode* is the installation mode. Specify gui or swing to start the installation application in graphical user interface mode. Specify console to start the installation application in console mode.
- 2. Follow the instructions in the installation application.
	- You must accept the license to install the program. Depending on your selections, you might have to accept more than one license agreement.
- You can install into the default directory or select a different directory.
- If you selected to install client products along with Informix, you are prompted to select the client program or programs to include. You can select either Client SDK or Informix Connect, not both.
- 3. Review the summary information before proceeding with the installation and exiting the installation application.

### <span id="page-32-0"></span>**Performing an inline Informix upgrade on UNIX and Linux**

If you have earlier versions of IBM Informix installed, you must use an upgrade path that is appropriate for your environment.

**Important:** If you plan to complete an inline upgrade where a previous version of Informix is already located, before you upgrade you must back up the database server that you are using (including the data chunks of the existing installation) and the onconfig and SQLHOSTS files. Be sure to review the *IBM Informix Migration Guide* for detailed prerequisites and instructions about the upgrade method that is appropriate for your environment.

There is no inline upgrade support for Client SDK and Informix Connect installations. To upgrade one of these client products at the same time you perform inline upgrade of the database server, uninstall the old client product installation and select the client product in the installation application.

To complete an inline upgrade of the Informix database server:

- 1. Save copies of data chunks of the existing installation and the onconfig and SQLHOSTS files of the existing installation.
- 2. Shut down all instances of the Informix installation before installing the new version.
- 3. Install Informix in the \$INFORMIXDIR path of the Informix installation that you want to upgrade.

If you want to remove any features from the upgraded installation, run the uninstallation application to selectively remove the features.

### **Log files and troubleshooting**

Installation log files and the installation application's return codes can provide helpful information about a completed installation or help you identify problems encountered during an installation attempt.

When you install Informix products, the installation application generates log files in \$INFORMIXDIR.

Log files are also created if you attempt to install any of the products but the installation application does not complete successfully. If the installation application fails, then the log files are placed in your home directory.

#### **Return codes**

You can check the InstallAnywhere return code, also known as the *exit code*, after running the installation application to learn more about the installation status and possible error conditions. To retrieve the return code, run the following command after the installation application finishes:

echo \$?

For information about the meanings of the InstallAnywhere return codes, see the documentation at the Flexera Software website: [http://www.flexerasoftware.com.](http://www.flexerasoftware.com)

#### **Related tasks**:

["Installing Informix and client products quickly with defaults \(UNIX and Linux\)"](#page-22-0) [on page 2-1](#page-22-0)

["Installing Informix with selected features and client products \(UNIX and Linux\)"](#page-23-0) [on page 2-2](#page-23-0)

["Performing a silent installation of Informix and client products" on page 2-5](#page-26-0)

["Installing Informix quickly with defaults \(Mac OS X\)" on page 3-1](#page-34-0)

["Installing Informix with selected features \(Mac OS X\)" on page 3-2](#page-35-0)

["Performing an unattended Informix installation \(Mac OS X\)" on page 3-3](#page-36-0)

## <span id="page-34-0"></span>**Chapter 3. Installing Informix on Mac OS X**

Major IBM Informix products for Mac OS X can be installed with a GUI program or by using an unattended installation command ("silent mode").

Prepare your system before you install any programs, as described in [Chapter 1,](#page-12-0) ["Preparing to install Informix and client products," on page 1-1.](#page-12-0) The GUI installation application will prompt you to enter valid system administrator credentials before installation setup can proceed. The command for unattended installation must be run by **root** user.

You can also select to install either IBM Informix Client Software Development Kit (Client SDK) or Informix Connect while running the installation application.

### **Installing Informix quickly with defaults (Mac OS X)**

You can install IBM Informix and all its features quickly by using the typical setup for installation.

You must have system administrator privileges to run all or some of the installation application, depending on the installation type you select. Log in as administrator to complete a standard Informix installation. In addition, verify that your system is ready for installation, as described in [Chapter 1, "Preparing to](#page-12-0) [install Informix and client products," on page 1-1.](#page-12-0)

To install Informix with typical setup:

- 1. Double-click the ids\_install.app icon.
- 2. Select one of the following installation types:
	- v **Administrative Installation:** An administrative installation is a traditional Informix installation that runs as user and group **informix** on the system.
	- v **Private Installation:** A private installation does not require user and group **informix** on the system. A private installation is a *non-root installation*. The database server administrator (DBSA) is the user who completes installation of the product. Much of the information about non-root installation on UNIX and Linux applies to a non-root installation on the Mac OS X, including product limitations with this type of installation. See ["Non-root installation"](#page-15-0) [on page 1-4.](#page-15-0)
- 3. Enter the system administrator password when you are prompted for it.
- 4. Follow the instructions in the installation application.
	- a. Read and accept the license to proceed with the installation. Depending on your selections, you might have to accept more than one license agreement.
	- b. You can install into the default directory or select a different directory.
	- c. Select **Typical** setup to install the product with all features. If you do not want to set up a ready-to-use Informix instance as part of the installation, make sure that the **Create a server instance** check box is not selected.
	- d. If the installation application notifies you that the target path is not secure, see ["Securing a nonsecure Informix installation path" on page 2-7](#page-28-0) for information about how to proceed.
	- e. Enter a directory and password for the **informix** user account if you are prompted for these credentials, and store the password in a secure location.

The installation graphical-user interface (GUI) does not prompt for the credentials if there is already an **informix** user account on the computer.

- <span id="page-35-0"></span>f. Optional: If you want to set up a ready-to-use Informix instance as part of the installation, verify that the **Create a server instance** check box is selected. This option walks you through the process of configuring anInformix instance for your requirements. The GUI prompts you to enter information about parameters that reflect your intended usage of the database server instance. If the **Create a server instance** box is not selected, you can configure and initialize the database server manually after installation is complete to create a running Informix instance.
- g. If the installation GUI prompts you about automatic tuning of the kernel settings, select **Yes** unless you are sure that you want to tune the kernel with command-line tools outside of the GUI. See the Informix machine notes for Mac OS X for more information about kernel settings.
- h. Verify that the installation summary accurately reflects your installation options, and that the server has enough free space for the total installation. Go back to adjust the installation options as necessary.

#### **Related reference**:

["Log files and troubleshooting" on page 2-11](#page-32-0)

### **Installing Informix with selected features (Mac OS X)**

Select custom setup of the IBM Informix installation program to install the product with only the features that you need.

You must have system administrator privileges to run all or some of the installation application, depending on the installation type you select. Log in as administrator to complete a standard Informix installation. In addition, verify that your system is ready for installation, as described in [Chapter 1, "Preparing to](#page-12-0) [install Informix and client products," on page 1-1.](#page-12-0)

To install Informix with custom setup:

- 1. Double-click the ids install.app icon.
- 2. Select one of the following installation types:
	- v **Administrative Installation:** An administrative installation is a traditional Informix installation that runs as user and group **informix** on the system.
	- v **Private Installation:** A private installation does not require user and group **informix** on the system. A private installation is a *non-root installation*. The database server administrator (DBSA) is the user who completes installation of the product. Much of the information about non-root installation on UNIX and Linux applies to non-root installation on the Mac OS X, including product limitations with this type of installation. See ["Non-root installation"](#page-15-0) [on page 1-4.](#page-15-0)
- 3. Enter the system administrator password when you are prompted for it.
- 4. Follow the instructions in the installation application.
	- a. Read and accept the license to proceed with the installation. Depending on your selections, you might have to accept more than one license agreement.
	- b. You can install into the default directory or select a different directory.
	- c. Select **Custom** setup to install the product or products with selected features.
	- d. Select the products and features that you want to install.

<span id="page-36-0"></span>The installation application enforces dependencies among features and components. If you cannot configure the selected or deselected features exactly as you want, it is probably an unsupported installation configuration for your environment.

If the installation application notifies you that the target path is not secure, see ["Securing a nonsecure Informix installation path" on page 2-7](#page-28-0) for information about how to proceed.

e. Optional: Enable role separation for auditing procedures.

**Important:** If you enable role separation, you cannot turn it off after the product is installed. To remove role separation, you must uninstall the database server and reinstall it without role separation. To learn more about role separation, see ["Role separation" on page 1-7.](#page-18-0)

- f. Enter a directory and password for the **informix** user account if you are prompted for these credentials, and store the password in a secure location. The installation graphical-user interface (GUI) does not prompt for the credentials if there is already an **informix** user account on the computer.
- g. Optional: If you want to set up a ready-to-use Informix instance as part of the installation, verify that the **Create a server instance** check box is selected. This option walks you through the process of configuring anInformix instance for your requirements. The GUI prompts you to enter information about parameters that reflect your intended usage of the database server instance. If the **Create a server instance** box is not selected, you can configure and initialize the database server manually after installation is complete to create a running Informix instance.
- h. If the installation GUI prompts you about automatic tuning of the kernel settings, select **Yes** unless you are sure that you want to tune the kernel with command-line tools outside of the GUI. See the Informix machine notes for Mac OS X for more information about kernel settings.
- i. Verify that the installation summary accurately reflects your installation options, and that the server has enough free space for the total installation. Go back to adjust the installation options as necessary.
- 5. Complete, and then exit, the installation application.

If you chose to create a server instance, a terminal icon appears in the installation directory. Click this icon to open a terminal window that points to the server instance.

#### **Related reference**:

["Log files and troubleshooting" on page 2-11](#page-32-0)

## **Performing an unattended Informix installation (Mac OS X)**

To perform a silent installation, which is sometimes referred to as an *unattended installation,* you must create a response file that contains information about how you want the product installed. You pas this response file in a command-line option to perform the silent installation.

You must be logged in as **root** user to run installation applications. Make sure that your system is ready for installation, see [Chapter 1, "Preparing to install Informix](#page-12-0) [and client products," on page 1-1](#page-12-0) for more information.

To install IBM Informix and client products with the same installation setup in multiple locations using silent mode:

- 1. Open a terminal window.
- 2. Go to the following location on the installation media: cd /Volumes/iif.*version*.macosx64
- 3. Establish a response file by doing one of the following:
	- v Start a product installation application in GUI or console mode in a command-line environment and specify the -r option to generate a response file.
	- Save a local copy of the bundle.properties file that is on the installation media, rename the file, and configure the settings for the silent installation. Skip to step 5

**Attention:** If you use the bundle.properties file as a template for your response file, you must change the response file setting for product license terms agreement to "Accept" for the file to function during silent installation. The bundle.properties file is designed as a template for installing Informix alone or with one or more related client products.

- 4. Copy the response file to the computer where you want to install Informix or one of the bundled client programs.
- 5. Run the silent installation command for the product or products that you want to install, indicating the relative or absolute path to the response file after the -f option:
	- ids\_install -i silent -f *path\_name* to install Informix and related products.
- 6. Repeat steps 1, 2, 4, and 5 for each location where you want to install products using the same setup.

If Informix does not initialize after installation, check the stderr file or consider running the **onsecurity** utility to check if the entire installation path is secure or not.

Depending on the securedirectoryaction property in the response file, you might be required to complete an additional step to make the Informix installation usable:

- v If you did not set the securedirectoryaction option in the response file, the script \$INFORMIXDIR/tmp/secure.sh runs automatically after installation to secure all directories of the \$INFORMIXDIR path.
- v If you set the securedirectoryaction option to **auto** in the response file, then you are not required to take any other action to secure all directories of the \$INFORMIXDIR path.
- v If you set the securedirectoryaction option setting to **generate** or **custom** in the response file, then you must run the script \$INFORMIXDIR/tmp/secure.sh after installation completes.

#### **Related reference**:

[The onsecurity utility \(UNIX and Linux\) \(Security Guide\)](http://pic.dhe.ibm.com/infocenter/informix/v121/topic/com.ibm.sec.doc/ids_us_012.htm#ids_us_012)

["Log files and troubleshooting" on page 2-11](#page-32-0)

["Installation command for the IBM Informix software bundle" on page 2-3](#page-24-0)

## <span id="page-38-0"></span>**Chapter 4. Configuring a database server**

The installed database server must be configured for your system's environment.

If you selected to create a server instance, it is already configured. Otherwise, you must set configuration parameters after installation to create a usable IBM Informix instance.

You can configure a newly installed database server or change the configuration settings of an existing instance by completing the following tasks:

- "Setting environment variables"
- ["Preparing connectivity files" on page 4-2](#page-39-0)
- ["Setting configuration parameters" on page 4-3](#page-40-0)
- v ["Starting the database server" on page 4-4](#page-41-0)

See the *IBM Informix Administrator's Guide* and *IBM Informix Administrator's Reference* for detailed information about database server configuration for your system's environment.

The DB-Access utility, which is provided with your IBM Informix database server products, includes one or more demonstration databases. Many examples in IBM Informix manuals are based on these demonstration databases, and you can use these databases to explore Informix functionality. The demonstration databases can be created at any time after installation. See the *IBM Informix DB-Access User's Guide* for detailed information about installing, preparing, and working with the demonstration databases.

## **Setting environment variables**

Set the environment variables after IBM Informix installation for any instance other than a demonstration database server created while running the installation application.

You must be logged in as **root** user or with sufficient group or user identifier privileges (usually group or user **informix**) to set environment variables.

To set the environment variables for an Informix instance:

- 1. Set the **INFORMIXDIR** variable to the directory where you installed the database server or other IBM Informix products.
- 2. Set the **PATH** environment variable to include \$INFORMIXDIR/bin as follows:
	- C shell: setenv PATH \${INFORMIXDIR}/bin:\${PATH} • Bourne shell:

PATH=\$INFORMIXDIR/bin:\$PATH export PATH

You must set the **INFORMIXDIR** variable and add \$INFORMIXDIR/bin to the **PATH** environment variable for each user.

3. Set **INFORMIXSERVER** to specify the default database server to which IBM Informix DB-Access or an SQL API client makes an explicit or implicit connection.

- <span id="page-39-0"></span>4. Set the **ONCONFIG** variable to the name of a valid onconfig file. See ["Setting](#page-40-0) [configuration parameters" on page 4-3](#page-40-0) to create or modify your onconfig file.
- 5. If using a locale or language other than the default, set the following:
	- a. Set **CLIENT\_LOCALE** to specify a nondefault locale.
	- b. Set **DBLANG** to specify the subdirectory of \$INFORMIXDIR that contains the customized language-specific message files that IBM Informix products use.
	- c. Set **DB\_LOCALE**.
	- d. Set **SERVER\_LOCALE**.
	- e. Set **GL USEGLU** if you use UTF-8 character encoding.
- 6. Set **INFORMIXSQLHOSTS** to specify the file that contains the sqlhosts information. (The default location of this file is \$INFORMIXDIR/etc/sqlhosts.)
- 7. Set **INFORMIXTERM** to specify whether IBM Informix DB-Access uses the information in the termcap file or the terminfo directory. On character-based systems, the termcap file and terminfo directory determine terminal-dependent keyboard and screen capabilities, such as the operation of function keys, color and intensity attributes in screen displays, and the definition of window borders and graphic characters.
- 8. If your applications are compiled with the Client SDK, set the platform-specific library path environment variable to \$INFORMIXDIR/lib and to the product library subdirectory. Following are the names of the platform-specific library path environment variable:

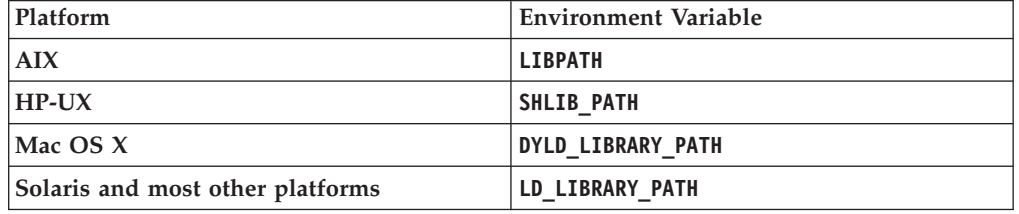

For example, to use ESQL/C shared libraries on AIX, set the environment variable **LIBPATH** as follows:

• Bourne or Korn Shell

```
LIBPATH=$INFORMIXDIR/lib:$INFORMIXDIR/lib/esql:$LIBPATH
export LIBPATH
```
• C shell:

setenv LIBPATH \$INFORMIXDIR/lib:\$INFORMIXDIR/lib/esql:\$LIBPATH

See the machine notes for the product shared-libraries path names.

#### **Related concepts**:

[Using environment variables on UNIX \(SQL Reference\)](http://pic.dhe.ibm.com/infocenter/informix/v121/topic/com.ibm.sqlr.doc/ids_sqr_181.htm#ids_sqr_181)

#### **Related tasks**:

[Setting local environment variables for utilities \(Administrator's Reference\)](http://pic.dhe.ibm.com/infocenter/informix/v121/topic/com.ibm.adref.doc/ids_adr_1169.htm#ids_adr_1169)

## **Preparing connectivity files**

Prepare the files that the IBM Informix instance uses to communicate with client applications and with other database servers.

The connectivity information allows a client application to connect to any IBM Informix database server on the network. The connectivity data for a particular database server includes the database server name, the type of connection that a <span id="page-40-0"></span>client can use to connect to it, the host name of the computer or node on which the database server runs, and the service name by which it is known.

Connectivity configuration determines whether your instance has a database server alias and a port for clients that use the Distributed Relational Database Architecture $\mathbb{R}^m$  (DRDA<sup>®</sup>) protocol. DRDA is for open development of applications that allow access of distributed data. DRDA is interoperable with IBM Data Server clients. If you created a demonstration database server with the default configuration file while installing Informix, then your instance already supports DRDA connections. If not, then see the *IBM Informix Administrator's Guide* for details on how to enable DRDA support on your instance.

You must prepare the connectivity information even if the client application and the database server are on the same computer or node. You are not required to specify all possible network connections in the sqlhosts file before you start the database server. But to make a new connection available after you have initialized the database server, you must take the database server offline and then bring it back to online mode again.

- 1. Edit the sqlhosts file as necessary to contain the correct connectivity information with a text editor or equivalent tool.
	- v The default location of this file is \$INFORMIXDIR/etc/sqlhosts.
	- v If you set up several database servers to use distributed queries, use either one sqlhosts file to which **INFORMIXSQLHOSTS** points or separate sqlhosts files in each database server directory.
- 2. Enter settings in the /etc/hosts and /etc/services files if your system uses Internet Protocol network connections.

For more information about setting connectivity files, see the *IBM Informix Administrator's Guide*.

#### **Related tasks**:

[Configuring Informix for connections to IBM Data Server Clients](http://pic.dhe.ibm.com/infocenter/informix/v121/topic/com.ibm.admin.doc/ids_admin_0207.htm#ids_admin_0207) [\(Administrator's Guide\)](http://pic.dhe.ibm.com/infocenter/informix/v121/topic/com.ibm.admin.doc/ids_admin_0207.htm#ids_admin_0207)

#### **Related reference**:

[The sqlhosts file \(Administrator's Guide\)](http://pic.dhe.ibm.com/infocenter/informix/v121/topic/com.ibm.admin.doc/ids_admin_0027.htm#ids_admin_0027)

## **Setting configuration parameters**

The configuration file for the IBM Informix server is identified by the \$ONCONFIG environment variable, but if you have not set the \$ONCONFIG environment variable, the name used is onconfig. Even if you do not plan to use multiple servers, it is recommended that you use a file named onconfig.*server\_name*.

If you selected to create a demonstration database server or customized the default configuration file while running the installation application, manual setup of the configuration parameters is not required for a functioning Informix instance. However, all instances created without using the default configuration file in the installation application require further action to set values for at least some configuration parameters.

An Informix installation includes a default configuration file at \$INFORMIXDIR/etc/onconfig.std. This file has initial values for many of the <span id="page-41-0"></span>configuration parameters. You can use onconfig.std as a template configuration file that you can copy and customize to how you will use the product and to the host environment.

The command-line **genoncfg** utility provides an alternate way to set the configuration parameters of an Informix instance. With this feature, you set a short list of parameters in an input file, from which the utility then generates an Informix configuration file that is optimized for both your anticipated usage and your host environment. For this method, you are not required to copy and modify an onconfig file as described in the following procedure.

For information about why to modify the default configuration parameters, see *IBM Informix Administrator's Guide* documentation about configuring the database server. The *IBM Informix Administrator's Reference* provides detailed information about all the configuration parameters and the **genoncfg** utility.

**Important:** Do not modify or delete onconfig.std, which is a template and not a functional configuration.

To prepare an Informix configuration file:

- 1. Copy the onconfig.std template file.
- 2. Modify the *copy* of the template file. The default value for the DUMPDIR parameter is \$INFORMIXDIR/tmp. If you change this value in your configuration file, make sure that you specify a valid directory on your computer.
- 3. Set the **ONCONFIG** environment variable to the name of your customized configuration file.

If you omit a parameter value in your copy of the configuration file, the database server either uses default values in onconfig.std or calculates values based on other parameter values.

#### **Related concepts**:

[Configure the database server \(Administrator's Guide\)](http://pic.dhe.ibm.com/infocenter/informix/v121/topic/com.ibm.admin.doc/ids_admin_0030.htm#ids_admin_0030)

#### **Related reference**:

[Database configuration parameters \(Administrator's Reference\)](http://pic.dhe.ibm.com/infocenter/informix/v121/topic/com.ibm.adref.doc/ids_adr_0007.htm#ids_adr_0007)

#### **Starting the database server**

Use the **oninit** utility to start the database server.

- v You must be logged in as user **root**, user **informix**, or be the non-root database server owner.
- v The disk space for the database server must be initialized once to prepare the root dbspace so that it can be used by the database server. If you performed a typical installation and chose to create a server instance or you performed a custom installation and chose to create and initialize the server, disk space is already initialized.
- v If you chose not to create a server instance or not to initialize the server during installation, start the server and initialize the disk space by using the **oninit -i** command.
- v If you are upgrading from a previous version of IBM Informix and you are using the same root dbspace, do not initialize the disk space.

#### **Related reference**:

 $E^*$  [The oninit utility \(Administrator's Reference\)](http://pic.dhe.ibm.com/infocenter/informix/v121/topic/com.ibm.adref.doc/ids_adr_0395.htm#ids_adr_0395)

## <span id="page-42-0"></span>**Chapter 5. Setting up multiple residency**

You can set up multiple independent database server environments on the same computer.

Complete the following tasks to set up multiple residency:

- v "Host multiple database servers"
- "Plan for multiple residency"
- v ["Creating multiple residency of a database server" on page 5-2](#page-43-0)
- v ["Setting up an instance-specific onconfig file" on page 5-2](#page-43-0)
- ["TCP/IP connectivity" on page 5-3](#page-44-0)
- ["Prevent data from being overwritten" on page 5-4](#page-45-0)
- v ["Prepare the backup environment for multiple residency" on page 5-4](#page-45-0)
- v ["Modify operating system startup for multiple server instances" on page 5-4](#page-45-0)
- v ["Reset the INFORMIXSERVER environment variable" on page 5-5](#page-46-0)

### **Host multiple database servers**

*Multiple residency* refers to multiple database servers and their associated shared memory and disk structures that coexist on a single computer.

Multiple independent database server environments on the same computer allow you to:

- v Separate production and development environments to protect the production system from the unpredictable nature of the development environment.
- v Isolate sensitive applications or databases that are critically important, either to increase security or to accommodate more frequent backups than most databases require.

When you use multiple residency, each database server has its own configuration file. Thus, you can create a configuration file for each database server that meets its special requirements for backups, shared-memory use, and tuning priorities.

v Test distributed data transactions on a single computer. If you are developing an application for use on a network, you can use local loopback to perform your distributed data simulation and testing on a single computer. (See the information about using a local loopback connection in the *IBM Informix Administrator's Guide*.) Later, when a network is ready, you can use the application without changes to application source code.

## **Plan for multiple residency**

Running multiple database servers on the same computer is not as efficient as running one database server. You must balance the advantages of separate database servers with the extra performance cost.

When you plan for multiple residency on a computer, consider the following factors:

• Memory

<span id="page-43-0"></span>Each database server requires its own memory. Ensure that your computer can handle the memory usage that an additional database server requires.

• Storage space

Each database server must have its unique storage space. You cannot use the same disk space for more than one instance of a database server. When you prepare an additional database server, you must repeat some of the planning that you did to install the first database server. For example, consider these questions:

- Will you use buffered or unbuffered files? Will the unbuffered files share a disk partition with another application? (For more information about buffered and unbuffered files, see the topic on direct disk access in the *IBM Informix Administrator's Guide*.)
- Will you use mirroring? Where will the mirrors be located?
- Where will the message log be located?
- Can you dedicate a tape drive to this database server for its logical logs?
- What kind of backups will you perform?

### **Creating multiple residency of a database server**

Before you set up multiple residency, you must install one database server as described in [Chapter 2, "Installing Informix and client products on UNIX and](#page-22-0) [Linux," on page 2-1](#page-22-0) or [Chapter 3, "Installing Informix on Mac OS X," on page 3-1.](#page-34-0)

**Important:** You are not required to install more than one copy of the database server binary files. All instances of the same version of the database server on one computer can share the same binary files.

To create multiple residency of a database server:

- 1. Prepare a new configuration file and set the **ONCONFIG** environment variable to the new file name. See "Setting up an instance-specific onconfig file."
- 2. Optional: Set up connectivity for the new database server instance. See ["TCP/IP connectivity" on page 5-3.](#page-44-0)
- 3. Initialize disk space for the new database server instance. See ["Prevent data](#page-45-0) [from being overwritten" on page 5-4.](#page-45-0)
- 4. Prepare the backup environment for multiple residency. See ["Prepare the](#page-45-0) [backup environment for multiple residency" on page 5-4.](#page-45-0)
- 5. Modify the operating system startup to start the new database server instances automatically. See ["Modify operating system startup for multiple server](#page-45-0) [instances" on page 5-4.](#page-45-0)
- 6. Check the **INFORMIXSERVER** environment variables for users. See ["Reset the](#page-46-0) [INFORMIXSERVER environment variable" on page 5-5.](#page-46-0)

### **Setting up an instance-specific onconfig file**

Each instance of the database server must have its own onconfig configuration file.

To set up an instance-specific onconfig file:

- 1. Make a copy of an onconfig file that has the basic characteristics that you want for your new database server.
- 2. Give the new file a name that you can easily associate with its function. For example, you might select the file name onconfig.acct to indicate the configuration file for a production system that contains accounting information.
- <span id="page-44-0"></span>3. Set the **ONCONFIG** environment variable to the file name of the new onconfig file. Specify only the file name, not the complete path.
- 4. In the new configuration file, set the following configuration parameters:

#### **SERVERNUM**

Specifies an integer (between 0 and 255) that is associated with a database server configuration. Each instance of a database server on the same host computer must have a unique SERVERNUM value. For more information about the SERVERNUM, DBSERVERNAME and ROOTPATH AND ROOTOFFSET parameters, see the *IBM Informix Administrator's Reference*.

#### **DBSERVERNAME**

Specifies the dbservername of a database server. It is suggested that you enter a name that provides information about the database server, such as **ondev37** or *hostname***dev37**.

#### **MSGPATH**

Specifies the path name of the message file for a database server. You should specify a unique path name for the message file because database server messages do not include the dbservername. If multiple database servers use the same MSGPATH parameter, you cannot identify the messages from separate database server instances. For example, if you name the database server **ondev37**, you might specify /usr/informix/dev37.log as the message log for this instance of the database server.

#### **ROOTPATH and ROOTOFFSET**

Used together, specify the location of the root dbspace for a database server. The root dbspace location must be unique for every database server configuration.

If you put several root dbspaces in the same partition, you can use the same value for the ROOTPATH parameter. However, in that case, you must set the ROOTOFFSET parameter so that the combined values of the ROOTSIZE and ROOTOFFSET parameters define a unique portion of the partition.

You are not required to change ROOTNAME. Even if both database servers have the name **rootdbs** for their root dbspace, the dbspaces are unique because ROOTPATH specifies a unique location.

For more information about the SERVERNUM, DBSERVERNAME, ROOTPATH, and ROOTOFFSET parameters, the configuration parameters documentation in the *IBM Informix Administrator's Reference*.

You can also set the MIRRORPATH and MIRROROFFSET parameters. If the root dbspace is mirrored, the location of the root dbspace mirror must be unique. For information about the MIRRORPATH and MIRROROFFSET parameters, see the *IBM Informix Administrator's Guide*.

### **TCP/IP connectivity**

If you use the TCP/IP communication protocol, you might be required to add an entry to the services file for the new database server instance.

The sqlhosts file must have an entry for each database server. If IBM Informix products on other computers access this instance of the database server, the administrators on those computers must update their sqlhosts files.

If you plan to use Internet Protocol network connections with an instance of a database server, the system network administrator must update the hosts and services files.

For information about these files, see the topics on client/server communications in the *IBM Informix Administrator's Guide*.

### <span id="page-45-0"></span>**Prevent data from being overwritten**

Before you initialize disk space, check the setting of the **ONCONFIG** environment variable. If it is not set correctly, you might overwrite data from another database server. When you initialize disk space for a database server, the database server initializes the disk space that is specified in the current configuration file.

**Important:** As you create new blobspaces or dbspaces for a database server, assign each chunk to a unique location on the device. The database server does not allow you to assign more than one chunk to the same location within a single database server environment, but you must ensure that chunks that belong to different database servers do not overwrite each other.

### **Prepare the backup environment for multiple residency**

Depending on your backup method, you must prepare the backup environment for multiple residency.

#### **The ON-Bar utility backup**

The **ON-Bar** utility allows you to back up data from various database server instances to a single storage device if the storage manager allows it. The storage manager keeps track of what data has been backed up. A best practice is to keep storage-space and logical-log backups on separate storage devices.

#### **The ontape utility backup**

When you use multiple residency, you must maintain separate storage space and logical log backups for each database server instance.

If you can dedicate a tape drive to each database server, use the continuous logging option to back up your logical log files. Otherwise, you must plan your storage space and logical log backup schedules carefully so that use of a device for one database server instance does not cause the other database server instance to wait. You must reset the ONCONFIG configuration parameter each time that you switch backup operations from one database server instance to the other.

### **Modify operating system startup for multiple server instances**

You can ask your system administrator to modify the system startup script so that each of your database server instances starts whenever the computer is rebooted; for example, after a power failure. For more information about startup scripts, see the topics on preparing startup and shutdown scripts in the *IBM Informix Administrator's Guide*.

To start a second instance of a database server, change the **ONCONFIG** and **INFORMIXSERVER** environment variables to point to the configuration file for the second database server and then run the **oninit** command. Do not change the **INFORMIXDIR** or **PATH** variables.

Similarly, you can ask the system administrator to modify the shutdown script so that all instances of a database server shut down normally.

## <span id="page-46-0"></span>**Reset the INFORMIXSERVER environment variable**

If a new instance of a database should be the default database server, you must reset the **INFORMIXSERVER** environment variable.

## <span id="page-48-0"></span>**Chapter 6. Removing or modifying IBM Informix and client products installations on UNIX and Linux**

## **Removing Informix products and features (UNIX and Linux)**

The following topics describe how to remove Informix, its features, and related products on UNIX and Linux:

- v "Removing an Informix software bundle installation"
- v "Uninstalling an Informix database server installation (UNIX and Linux)"

## **Removing an Informix software bundle installation**

Use the **uninstallids** command to remove both the database server and all client products that were installed with the **ids\_install** command of the Informix software bundle. This method to remove the installed software bundle is faster than uninstalling each individual product separately.

You must have root user privileges to complete uninstallation. For non-root installations, it is also possible to complete uninstallation by logging as the user who installed the product. When removing a non-root installation as root user, verify that the installation is not in use or in production before uninstalling it.

**Important:** Using the **uninstallids** command removes all Informix server and client product installations in the folder, without the option to uninstall only specific features of an installation. You must start the uninstallation of a specific product in order to remove some of its features without entirely removing the program installation. The uninstallation of either Client SDK or Informix Connect alone is documented in the *IBM Informix Client Products Installation Guide*. The uninstallation of the JDBC Driver alone is documented in *IBM Informix JDBC Driver Programmer's Guide*

If you have multiple installations of the software on the computer, the uninstallation application affects only the installations located in the \$INFORMIXDIR path indicated in the command.

Run the **uninstallids** command as follows:

- \$INFORMIXDIR/uninstall/uninstall ids/uninstallids -i gui to uninstall the products in GUI mode.
- \$INFORMIXDIR/uninstall/uninstall\_ids/uninstallids -i console to uninstall the products in console mode.

After the Informix products are removed, you can manually delete the \$INFORMIXDIR directory. It is not deleted automatically.

## **Uninstalling an Informix database server installation (UNIX and Linux)**

Use the **uninstallserver** command to remove an Informix database server installation or to remove some of the database server features. The uninstallation application started by this command does not remove or modify Client SDK, Informix Connect, or the JDBC Driver.

<span id="page-49-0"></span>To remove IBM Informix, you must have root privileges. For non-root installations, it is also possible to complete uninstallation by logging as the user who installed the product.

**Important:** Do not remove any IBM Informix products by manually deleting files.

If you have multiple installations of the product on the computer, the uninstallation application affects only the server installation located in the \$INFORMIXDIR path that you indicate in the command.

To remove Informix from Linux or UNIX systems by using the uninstaller:

- 1. Run the **uninstallserver** command as follows:
	- \$INFORMIXDIR/uninstall/uninstall server/uninstallserver -i gui to uninstall Informix in GUI mode. Alternatively, you can run the command as \$INFORMIXDIR/uninstall/uninstall\_server/uninstallserver -i swing.
	- \$INFORMIXDIR/uninstall/uninstall server/uninstallserver -i console to uninstall Informix in console mode.
- 2. Follow the instructions in the application. By default, the product and all its features are selected to be removed. If you want to remove just some features, ensure that only those features are selected.

After Informix is removed, you can manually delete the \$INFORMIXDIR directory. It is not deleted automatically.

## <span id="page-50-0"></span>**Chapter 7. Removing or modifying an installation on Mac OS X**

To complete uninstallation, remove IBM Informix and any related client products that you have installed separately. You can add or remove database server features without reinstalling.

## **Adding features to an Informix installation (Mac OS X)**

If you have a custom installation of IBM Informix that does not include some features, and you want to add one or more of those features, you can do so without reinstalling the server.

Your system must have enough free disk space for the features that you want to install.

Adding features to an existing installation requires you to run the Informix installation GUI for \$INFORMIXDIR again. The installation application detects features that are not installed and lets you add them. The GUI shows the amount of disk space your selection of features requires before actual installation of the files.

Some database server features are mutually dependent to function properly. When you add features to an existing instance, the installation application enforces these interdependencies.

While adding features to an instance, it is possible that the computer prompts you for the administrator password.

To add features to an instance on Mac OS X:

- 1. Open the Informix installation media (the ids\_install.app application) on the computer hosting the database server instance.
- 2. Read and accept the license to proceed with the installation. Depending on your selections, you might have to accept more than one license agreement.
- 3. If your \$INFORMIXDIR path does not appear by default, specify the correct path.
- 4. Select **Custom** setup type.
- 5. Select the features that you want to add.
- 6. Complete, and then exit, the installation application.

## **Removing Informix and installed features (Mac OS X)**

Use the **uninstallserver** command to start the uninstallation application for removal of the product and its features.

You must have the privilege to run the sudo command for uninstalling on your system to remove IBM Informix and its features.

To remove Informix from Mac OS X systems by using the uninstallation application:

1. Open a terminal window so that you can work in a command-line environment.

- 2. Change directory to \$INFORMIXDIR.
- 3. Set the **\$INFORMIXDIR** environment variable to the current directory.
- 4. Run sudo open uninstall/uninstall\_server/uninstallserver.app The uninstallation application runs in the same installation mode that was used when the database server was installed.
- 5. Follow the instructions in the application. By default, the product and all its features are selected to be removed. If you want to remove just some features, ensure that only those features are selected. You cannot remove the base server without all the other features.

**Important:** If Client SDK is installed in the same directory as Informix:

- v You must uninstall Informix before you uninstall Client SDK.
- Do not remove the Global Language Support (GLS) and Messages features because both products have dependencies on the features.

## <span id="page-52-0"></span>**Appendix. Accessibility**

IBM strives to provide products with usable access for everyone, regardless of age or ability.

## **Accessibility features for IBM Informix products**

Accessibility features help a user who has a physical disability, such as restricted mobility or limited vision, to use information technology products successfully.

### **Accessibility features**

The following list includes the major accessibility features in IBM Informix products. These features support:

- Keyboard-only operation.
- Interfaces that are commonly used by screen readers.
- The attachment of alternative input and output devices.

### **Keyboard navigation**

This product uses standard Microsoft Windows navigation keys.

### **Related accessibility information**

IBM is committed to making our documentation accessible to persons with disabilities. Our publications are available in HTML format so that they can be accessed with assistive technology such as screen reader software.

### **IBM and accessibility**

For more information about the IBM commitment to accessibility, see the *IBM Accessibility Center* at [http://www.ibm.com/able.](http://www.ibm.com/able)

## **Dotted decimal syntax diagrams**

The syntax diagrams in our publications are available in dotted decimal format, which is an accessible format that is available only if you are using a screen reader.

In dotted decimal format, each syntax element is written on a separate line. If two or more syntax elements are always present together (or always absent together), the elements can appear on the same line, because they can be considered as a single compound syntax element.

Each line starts with a dotted decimal number; for example, 3 or 3.1 or 3.1.1. To hear these numbers correctly, make sure that your screen reader is set to read punctuation. All syntax elements that have the same dotted decimal number (for example, all syntax elements that have the number 3.1) are mutually exclusive alternatives. If you hear the lines 3.1 USERID and 3.1 SYSTEMID, your syntax can include either USERID or SYSTEMID, but not both.

The dotted decimal numbering level denotes the level of nesting. For example, if a syntax element with dotted decimal number 3 is followed by a series of syntax elements with dotted decimal number 3.1, all the syntax elements numbered 3.1 are subordinate to the syntax element numbered 3.

Certain words and symbols are used next to the dotted decimal numbers to add information about the syntax elements. Occasionally, these words and symbols might occur at the beginning of the element itself. For ease of identification, if the word or symbol is a part of the syntax element, the word or symbol is preceded by the backslash  $\langle \cdot \rangle$  character. The  $*$  symbol can be used next to a dotted decimal number to indicate that the syntax element repeats. For example, syntax element \*FILE with dotted decimal number 3 is read as  $3 \times$  FILE. Format  $3*$  FILE indicates that syntax element FILE repeats. Format 3\* \\* FILE indicates that syntax element \* FILE repeats.

Characters such as commas, which are used to separate a string of syntax elements, are shown in the syntax just before the items they separate. These characters can appear on the same line as each item, or on a separate line with the same dotted decimal number as the relevant items. The line can also show another symbol that provides information about the syntax elements. For example, the lines  $5.1*$ ,  $5.1$  LASTRUN, and  $5.1$  DELETE mean that if you use more than one of the LASTRUN and DELETE syntax elements, the elements must be separated by a comma. If no separator is given, assume that you use a blank to separate each syntax element.

If a syntax element is preceded by the % symbol, that element is defined elsewhere. The string that follows the % symbol is the name of a syntax fragment rather than a literal. For example, the line 2.1 %OP1 refers to a separate syntax fragment OP1.

The following words and symbols are used next to the dotted decimal numbers:

- **?** Specifies an optional syntax element. A dotted decimal number followed by the ? symbol indicates that all the syntax elements with a corresponding dotted decimal number, and any subordinate syntax elements, are optional. If there is only one syntax element with a dotted decimal number, the ? symbol is displayed on the same line as the syntax element (for example, 5? NOTIFY). If there is more than one syntax element with a dotted decimal number, the ? symbol is displayed on a line by itself, followed by the syntax elements that are optional. For example, if you hear the lines 5 ?, 5 NOTIFY, and 5 UPDATE, you know that syntax elements NOTIFY and UPDATE are optional; that is, you can choose one or none of them. The ? symbol is equivalent to a bypass line in a railroad diagram.
- **!** Specifies a default syntax element. A dotted decimal number followed by the ! symbol and a syntax element indicates that the syntax element is the default option for all syntax elements that share the same dotted decimal number. Only one of the syntax elements that share the same dotted decimal number can specify a ! symbol. For example, if you hear the lines 2? FILE, 2.1! (KEEP), and 2.1 (DELETE), you know that (KEEP) is the default option for the FILE keyword. In this example, if you include the FILE keyword but do not specify an option, default option KEEP is applied. A default option also applies to the next higher dotted decimal number. In this example, if the FILE keyword is omitted, default FILE(KEEP) is used. However, if you hear the lines 2? FILE, 2.1, 2.1.1! (KEEP), and 2.1.1 (DELETE), the default option KEEP only applies to the next higher dotted decimal number, 2.1 (which does not have an associated keyword), and does not apply to 2? FILE. Nothing is used if the keyword FILE is omitted.
- Specifies a syntax element that can be repeated zero or more times. A dotted decimal number followed by the \* symbol indicates that this syntax element can be used zero or more times; that is, it is optional and can be

repeated. For example, if you hear the line 5.1\* data-area, you know that you can include more than one data area or you can include none. If you hear the lines 3\*, 3 HOST, and 3 STATE, you know that you can include HOST, STATE, both together, or nothing.

#### **Notes:**

- 1. If a dotted decimal number has an asterisk  $(*)$  next to it and there is only one item with that dotted decimal number, you can repeat that same item more than once.
- 2. If a dotted decimal number has an asterisk next to it and several items have that dotted decimal number, you can use more than one item from the list, but you cannot use the items more than once each. In the previous example, you can write HOST STATE, but you cannot write HOST HOST.
- 3. The  $*$  symbol is equivalent to a loop-back line in a railroad syntax diagram.
- **+** Specifies a syntax element that must be included one or more times. A dotted decimal number followed by the + symbol indicates that this syntax element must be included one or more times. For example, if you hear the line 6.1+ data-area, you must include at least one data area. If you hear the lines 2+, 2 HOST, and 2 STATE, you know that you must include HOST, STATE, or both. As for the \* symbol, you can repeat a particular item if it is the only item with that dotted decimal number. The + symbol, like the \* symbol, is equivalent to a loop-back line in a railroad syntax diagram.

## <span id="page-56-0"></span>**Notices**

This information was developed for products and services offered in the U.S.A.

IBM may not offer the products, services, or features discussed in this document in other countries. Consult your local IBM representative for information on the products and services currently available in your area. Any reference to an IBM product, program, or service is not intended to state or imply that only that IBM product, program, or service may be used. Any functionally equivalent product, program, or service that does not infringe any IBM intellectual property right may be used instead. However, it is the user's responsibility to evaluate and verify the operation of any non-IBM product, program, or service.

IBM may have patents or pending patent applications covering subject matter described in this document. The furnishing of this document does not grant you any license to these patents. You can send license inquiries, in writing, to:

IBM Director of Licensing IBM Corporation North Castle Drive Armonk, NY 10504-1785 U.S.A.

For license inquiries regarding double-byte (DBCS) information, contact the IBM Intellectual Property Department in your country or send inquiries, in writing, to:

Intellectual Property Licensing Legal and Intellectual Property Law IBM Japan, Ltd. 19-21, Nihonbashi-Hakozakicho, Chuo-ku Tokyo 103-8510, Japan

The following paragraph does not apply to the United Kingdom or any other country where such provisions are inconsistent with local law: INTERNATIONAL BUSINESS MACHINES CORPORATION PROVIDES THIS PUBLICATION "AS IS" WITHOUT WARRANTY OF ANY KIND, EITHER EXPRESS OR IMPLIED, INCLUDING, BUT NOT LIMITED TO, THE IMPLIED WARRANTIES OF NON-INFRINGEMENT, MERCHANTABILITY OR FITNESS FOR A PARTICULAR PURPOSE. Some states do not allow disclaimer of express or implied warranties in certain transactions, therefore, this statement may not apply to you.

This information could include technical inaccuracies or typographical errors. Changes are periodically made to the information herein; these changes will be incorporated in new editions of the publication. IBM may make improvements and/or changes in the product(s) and/or the program(s) described in this publication at any time without notice.

Any references in this information to non-IBM websites are provided for convenience only and do not in any manner serve as an endorsement of those websites. The materials at those websites are not part of the materials for this IBM product and use of those websites is at your own risk.

IBM may use or distribute any of the information you supply in any way it believes appropriate without incurring any obligation to you.

Licensees of this program who wish to have information about it for the purpose of enabling: (i) the exchange of information between independently created programs and other programs (including this one) and (ii) the mutual use of the information which has been exchanged, should contact:

IBM Corporation J46A/G4 555 Bailey Avenue San Jose, CA 95141-1003 U.S.A.

Such information may be available, subject to appropriate terms and conditions, including in some cases, payment of a fee.

The licensed program described in this document and all licensed material available for it are provided by IBM under terms of the IBM Customer Agreement, IBM International Program License Agreement or any equivalent agreement between us.

Any performance data contained herein was determined in a controlled environment. Therefore, the results obtained in other operating environments may vary significantly. Some measurements may have been made on development-level systems and there is no guarantee that these measurements will be the same on generally available systems. Furthermore, some measurements may have been estimated through extrapolation. Actual results may vary. Users of this document should verify the applicable data for their specific environment.

Information concerning non-IBM products was obtained from the suppliers of those products, their published announcements or other publicly available sources. IBM has not tested those products and cannot confirm the accuracy of performance, compatibility or any other claims related to non-IBM products. Questions on the capabilities of non-IBM products should be addressed to the suppliers of those products.

All statements regarding IBM's future direction or intent are subject to change or withdrawal without notice, and represent goals and objectives only.

All IBM prices shown are IBM's suggested retail prices, are current and are subject to change without notice. Dealer prices may vary.

This information is for planning purposes only. The information herein is subject to change before the products described become available.

This information contains examples of data and reports used in daily business operations. To illustrate them as completely as possible, the examples include the names of individuals, companies, brands, and products. All of these names are fictitious and any similarity to the names and addresses used by an actual business enterprise is entirely coincidental.

#### COPYRIGHT LICENSE:

This information contains sample application programs in source language, which illustrate programming techniques on various operating platforms. You may copy,

<span id="page-58-0"></span>modify, and distribute these sample programs in any form without payment to IBM, for the purposes of developing, using, marketing or distributing application programs conforming to the application programming interface for the operating platform for which the sample programs are written. These examples have not been thoroughly tested under all conditions. IBM, therefore, cannot guarantee or imply reliability, serviceability, or function of these programs. The sample programs are provided "AS IS", without warranty of any kind. IBM shall not be liable for any damages arising out of your use of the sample programs.

Each copy or any portion of these sample programs or any derivative work, must include a copyright notice as follows:

© (your company name) (year). Portions of this code are derived from IBM Corp. Sample Programs.

© Copyright IBM Corp. \_enter the year or years\_. All rights reserved.

If you are viewing this information softcopy, the photographs and color illustrations may not appear.

## **Privacy policy considerations**

IBM Software products, including software as a service solutions, ("Software Offerings") may use cookies or other technologies to collect product usage information, to help improve the end user experience, to tailor interactions with the end user or for other purposes. In many cases no personally identifiable information is collected by the Software Offerings. Some of our Software Offerings can help enable you to collect personally identifiable information. If this Software Offering uses cookies to collect personally identifiable information, specific information about this offering's use of cookies is set forth below.

This Software Offering does not use cookies or other technologies to collect personally identifiable information.

If the configurations deployed for this Software Offering provide you as customer the ability to collect personally identifiable information from end users via cookies and other technologies, you should seek your own legal advice about any laws applicable to such data collection, including any requirements for notice and consent.

For more information about the use of various technologies, including cookies, for these purposes, see IBM's Privacy Policy at<http://www.ibm.com/privacy> and IBM's Online Privacy Statement at<http://www.ibm.com/privacy/details> the section entitled "Cookies, Web Beacons and Other Technologies" and the "IBM Software Products and Software-as-a-Service Privacy Statement" at [http://www.ibm.com/software/info/product-privacy.](http://www.ibm.com/software/info/product-privacy)

### **Trademarks**

IBM, the IBM logo, and ibm.com are trademarks or registered trademarks of International Business Machines Corp., registered in many jurisdictions worldwide. Other product and service names might be trademarks of IBM or other companies. A current list of IBM trademarks is available on the web at "Copyright and trademark information" at [http://www.ibm.com/legal/copytrade.shtml.](http://www.ibm.com/legal/copytrade.shtml)

Adobe, the Adobe logo, and PostScript are either registered trademarks or trademarks of Adobe Systems Incorporated in the United States, and/or other countries.

Intel, Itanium, and Pentium are trademarks or registered trademarks of Intel Corporation or its subsidiaries in the United States and other countries.

Java and all Java-based trademarks and logos are trademarks or registered trademarks of Oracle and/or its affiliates.

Linux is a registered trademark of Linus Torvalds in the United States, other countries, or both.

Microsoft, Windows, and Windows NT are trademarks of Microsoft Corporation in the United States, other countries, or both.

UNIX is a registered trademark of The Open Group in the United States and other countries.

Other company, product, or service names may be trademarks or service marks of others.

## <span id="page-60-0"></span>**Index**

## **Special characters**

[/etc/hosts file 4-2](#page-39-0) [multiple residency 5-3](#page-44-0) [/etc/services file 4-2](#page-39-0) [multiple residency 5-3](#page-44-0) [/etc/termcap file 4-1](#page-38-0) [/etc/terminfo directory 4-1](#page-38-0) [.dmg file 1-2](#page-13-0) [\\$INFORMIXDIR 1-6](#page-17-0)

## **A**

AAO [see auditing analysis officer 1-7](#page-18-0) [Accessibility A-1](#page-52-0) [dotted decimal format of syntax diagrams A-1](#page-52-0) [keyboard A-1](#page-52-0) [shortcut keys A-1](#page-52-0) [syntax diagrams, reading in a screen reader A-1](#page-52-0) [adding features \(Mac OS X\) 7-1](#page-50-0) [administrative access 1-3](#page-14-0) [group and user informix 1-3](#page-14-0) [archive, preparing for multiple residency 5-4](#page-45-0) [auditing analysis officer \(AAO\) role 1-7](#page-18-0)

## **B**

[backups, preparing for multiple residency 5-4](#page-45-0) [blobspaces, and multiple residency 5-4](#page-45-0) [bundle.ini file 1-8](#page-19-0)

## **C**

chunks [location 5-4](#page-45-0) [multiple residency 5-4](#page-45-0) client applications [testing 5-1](#page-42-0) CLIENT\_LOCALE environment variable [setting 4-1](#page-38-0) commands [ids\\_install 2-1](#page-22-0)[, 2-2](#page-23-0) [tar 1-2](#page-13-0) [uninstallids 6-1](#page-48-0) [uninstallserver 6-2](#page-49-0)[, 7-1](#page-50-0) [complete installation 1-5](#page-16-0) [compliance with standards vii](#page-8-0) [configuration file 4-3](#page-40-0) [creating during installation 3-1](#page-34-0)[, 3-2](#page-35-0) [configuration file, multiple residency 5-2](#page-43-0) [configuration parameters 4-3](#page-40-0) [DBSERVERNAME 5-2](#page-43-0) [DUMPDIR 4-3](#page-40-0) [MIRROROFFSET 5-2](#page-43-0) [MIRRORPATH 5-2](#page-43-0) [MSGPATH 5-2](#page-43-0) [ROOTOFFSET 5-2](#page-43-0) [ROOTPATH 5-2](#page-43-0) [SERVERNUM 5-2](#page-43-0)

configuring [role separation 1-7](#page-18-0) [connectivity 4-2](#page-39-0) [configuring for multiple residency 5-3](#page-44-0) [TCP/IP 5-3](#page-44-0) creating [multiple database servers 5-2](#page-43-0) [custom installation 1-5](#page-16-0)[, 1-7](#page-18-0)[, 2-2](#page-23-0) [custom installation \(Mac OS X\) 3-2](#page-35-0)

## **D**

Database server [configuration overview 4-1](#page-38-0) database servers [creating multiple 5-1](#page-42-0)[, 5-2](#page-43-0) [environments, separating 5-1](#page-42-0) [initializing 4-4](#page-41-0) [running multiple 5-1](#page-42-0) [database system security officer \(DBSSO\) role 1-7](#page-18-0) DBLANG environment variable [setting 4-1](#page-38-0) DBSERVERNAME parameter [multiple residency 5-2](#page-43-0) dbspaces [multiple residency 5-4](#page-45-0) DBSSO [see database system security officer 1-7](#page-18-0) [deployment wizard 1-5](#page-16-0)[, 1-7](#page-18-0) directories [installation 1-6](#page-17-0) Disabilities, visual [reading syntax diagrams A-1](#page-52-0) [Disability A-1](#page-52-0) disk space [for multiple residency 5-4](#page-45-0) [disk space requirements 1-2](#page-13-0) [Dotted decimal format of syntax diagrams A-1](#page-52-0) [DYLD\\_LIBRARY\\_PATH environment variable, setting 4-1](#page-38-0)

## **E**

environment variables [CLIENT\\_LOCALE 4-1](#page-38-0) [DBLANG 4-1](#page-38-0) [DYLD\\_LIBRARY\\_PATH 4-1](#page-38-0) environment variables [LD\\_LIBRARY\\_PATH 4-1](#page-38-0) [GL\\_USEGLU 4-1](#page-38-0) [INFORMIXSERVER 5-5](#page-46-0) [setting 4-1](#page-38-0) [INFORMIXSQLHOSTS 4-1](#page-38-0) [LIBPATH 4-1](#page-38-0) [LIBPATH environment variable \(AIX\), setting 4-1](#page-38-0) [ONCONFIG, multiple residency 5-2](#page-43-0) [shared library path 4-1](#page-38-0) [SHLIB\\_PATH 4-1](#page-38-0) [TERMCAP 4-1](#page-38-0) [exit codes 2-11](#page-32-0)

extracting [installation media 2-6](#page-27-0)

## **F**

features [adding \(Mac OS X\) 7-1](#page-50-0) [files 2-5](#page-26-0)[, 3-3](#page-36-0) [bundle.ini 1-8](#page-19-0) [DRDA \(Distributed Relational Database Architecture\) 4-2](#page-39-0) [for connectivity 4-2](#page-39-0) [for installing 1-2](#page-13-0) [response 1-8](#page-19-0)[, 2-5](#page-26-0)[, 3-3](#page-36-0) [server.ini 1-8](#page-19-0)

## **G**

[GL\\_USEGLU environment variable 4-1](#page-38-0) [group informix 1-3](#page-14-0)[, 2-9](#page-30-0) [groupadd utility 1-3](#page-14-0)

## **I**

[IBM Data Server Driver Package 1-9](#page-20-0) [ids\\_install command 2-1](#page-22-0)[, 2-2](#page-23-0)[, 2-3](#page-24-0) [industry standards vii](#page-8-0) Informix [custom installation 3-2](#page-35-0) [informix group 1-3](#page-14-0) [informix user account 1-4](#page-15-0) INFORMIXDIR [lib directory 4-1](#page-38-0) [INFORMIXSERVER environment variable 5-5](#page-46-0) [setting 4-1](#page-38-0) [INFORMIXSQLHOSTS environment variable, setting 4-1](#page-38-0) initializing commands [oninit 4-4](#page-41-0) [database server 4-4](#page-41-0) [oninit command 4-4](#page-41-0) [installation 2-1](#page-22-0) [commands 2-3](#page-24-0) [custom 1-7](#page-18-0)[, 2-2](#page-23-0) [custom \(Mac OS X\) 3-2](#page-35-0) [directory 1-6](#page-17-0) [disk space 1-2](#page-13-0) [inline upgrade 2-11](#page-32-0) [modifying 6-1](#page-48-0)[, 7-1](#page-50-0) [of clients 2-10](#page-31-0) [overview \(Mac\) 3-1](#page-34-0) [overview of options 1-5](#page-16-0) [prerequisites 1-1](#page-12-0) [silent 2-5](#page-26-0)[, 3-3](#page-36-0) [typical 2-1](#page-22-0) [typical \(Mac OS X\) 3-1](#page-34-0) [typical or custom 1-5](#page-16-0) [unattended 2-5](#page-26-0)[, 3-3](#page-36-0) installing [by extracting media with script 2-6](#page-27-0) [Client SDK 2-10](#page-31-0) [clients 2-10](#page-31-0) [Informix Connect 2-10](#page-31-0) [JDBC Driver 2-10](#page-31-0) [quickly 2-1](#page-22-0) [quickly \(Mac OS X\) 3-1](#page-34-0) [selected features 2-2](#page-23-0)

installing *(continued)* [selected features \(Mac OS X\) 3-2](#page-35-0)

## **L**

[launchpad 2-1](#page-22-0) [LD\\_LIBRARY\\_PATH environment variable, setting 4-1](#page-38-0) [legacy installation support 2-6](#page-27-0) [log files 2-11](#page-32-0)

## **M**

[machine notes file 1-1](#page-12-0) [media location 1-2](#page-13-0) [memory, and multiple residency 5-1](#page-42-0) [migration 2-11](#page-32-0) [mirroring, and multiple residency 5-2](#page-43-0) [MIRROROFFSET configuration parameter 5-2](#page-43-0) [multiple residency 5-2](#page-43-0) [MIRRORPATH parameter 5-2](#page-43-0) [multiple residency 5-2](#page-43-0) [modifying installations 6-1](#page-48-0)[, 7-1](#page-50-0) [MSGPATH parameter 5-2](#page-43-0) [multiple residency 5-2](#page-43-0) multiple database servers [creating 5-1](#page-42-0) [multiple residency 5-1](#page-42-0) [/etc/hosts file 5-3](#page-44-0) [archiving 5-4](#page-45-0) [assigning chunks 5-4](#page-45-0) [backups 5-4](#page-45-0) [blobspaces 5-4](#page-45-0) [DBSERVERNAME parameter 5-2](#page-43-0) [dbspaces 5-4](#page-45-0) [definition of 5-1](#page-42-0) [disk space 5-4](#page-45-0) [isolating applications 5-1](#page-42-0) [MIRROROFFSET parameter 5-2](#page-43-0) [MIRRORPATH parameter 5-2](#page-43-0) [MSGPATH parameter 5-2](#page-43-0) [multiple binary files 5-2](#page-43-0) [planning 5-1](#page-42-0) [requirements 5-1](#page-42-0) [ROOTOFFSET configuration parameter 5-2](#page-43-0) [ROOTPATH parameter 5-2](#page-43-0) [separate configuration files 5-1](#page-42-0) [SERVERNUM configuration parameter 5-2](#page-43-0) [shutdown script 5-4](#page-45-0) [sqlhosts file 5-3](#page-44-0) [startup script 5-4](#page-45-0) [use for testing 5-1](#page-42-0)

## **N**

[NetWare server, and multiple residency 5-3](#page-44-0) [non-root installation 1-3](#page-14-0)[, 1-4](#page-15-0)[, 1-6](#page-17-0)[, 2-2](#page-23-0) [non-root owner 1-4](#page-15-0) [non-root privileges 1-4](#page-15-0) [nonsecure installation path 2-7](#page-28-0)

## **O**

[ON-Bar utility, preparing for multiple residency 5-4](#page-45-0) ONCONFIG environment variable [multiple residency 5-2](#page-43-0)

onconfig file [multiple residency 5-2](#page-43-0) [ONCONFIG parameters 4-3](#page-40-0) [ONCONFIG parameters. 5-2](#page-43-0) [onconfig.std file 4-3](#page-40-0) [onsecurity utility 2-7](#page-28-0) [ontape utility, preparing for multiple residency 5-4](#page-45-0) [operating system patches 1-1](#page-12-0)

## **P**

[passwd utility 1-3](#page-14-0) patches [operating system 1-1](#page-12-0) permissions [of installation path directories 2-7](#page-28-0) planning [for multiple residency 5-1](#page-42-0) preparing [for multiple residency 5-1](#page-42-0) prerequisites [system 1-1](#page-12-0) [product installation files 1-2](#page-13-0) [public directory permissions 2-9](#page-30-0)

## **R**

redistributing [Informix products 2-6](#page-27-0) removing installations *See* [uninstalling](#page-48-0) [requirements, multiple residency 5-1](#page-42-0) [response file 1-8](#page-19-0)[, 2-5](#page-26-0)[, 3-3](#page-36-0) [return codes 2-11](#page-32-0) [role separation 2-2](#page-23-0) [configuring 1-7](#page-18-0) [roles 1-7](#page-18-0) [root privileges 1-4](#page-15-0) [ROOTOFFSET configuration parameter 5-2](#page-43-0) [multiple residency 5-2](#page-43-0) [ROOTPATH parameter 5-2](#page-43-0) [multiple residency 5-2](#page-43-0) running [multiple database servers 5-1](#page-42-0)

## **S**

Screen reader [reading syntax diagrams A-1](#page-52-0) scripts [for installing by extracting media 2-6](#page-27-0) [secure.sh 2-8](#page-29-0) [securing the installation path 2-8](#page-29-0) [system shutdown 5-4](#page-45-0) [system startup 5-4](#page-45-0) [secure.sh script 2-8](#page-29-0) security [automatically fixing a nonsecure installation path 2-8](#page-29-0) [configuring \\$INFORMIXDIR path permissions 2-9](#page-30-0) [isolating applications with multiple residency 5-1](#page-42-0) [of the Dynamic Server installation 2-7](#page-28-0) [running security script after installation 2-8](#page-29-0) separating [database server environments 5-1](#page-42-0) server instance [creating during installation 2-1](#page-22-0)[, 2-2](#page-23-0)

server instance *(continued)* [non-root installation 2-1](#page-22-0) [server.ini file 1-8](#page-19-0) [SERVERNUM configuration parameter 5-2](#page-43-0) [multiple residency 5-2](#page-43-0) shared-library path environment variable [setting 4-1](#page-38-0) [SHLIB\\_PATH environment variable \(HP-UX\) setting 4-1](#page-38-0) Shortcut keys [keyboard A-1](#page-52-0) shutdown script [multiple residency 5-4](#page-45-0) [silent installation 2-5](#page-26-0)[, 3-3](#page-36-0) [Snow Leopard 1-1](#page-12-0) [sqlhosts file 4-2](#page-39-0) [multiple residency 5-3](#page-44-0) [standards vii](#page-8-0) startup script [multiple residency 5-4](#page-45-0) [storage spaces, and multiple residency 5-1](#page-42-0) Syntax diagrams [reading in a screen reader A-1](#page-52-0) [system requirements 1-1](#page-12-0) system shutdown script [multiple residency 5-4](#page-45-0) system startup script [multiple residency 5-4](#page-45-0)

## **T**

[tar command 1-2](#page-13-0) TCP/IP [connectivity 5-3](#page-44-0) TERMCAP environment variable [setting 4-1](#page-38-0) testing [environments 5-1](#page-42-0) troubleshooting [Mac OS X installation 1-1](#page-12-0) [trusted.insecure.directories file 2-9](#page-30-0) [typical installation 1-5](#page-16-0)[, 2-1](#page-22-0) [typical installation \(Mac OS X\) 3-1](#page-34-0)

## **U**

unattended installation [see also silent installation 2-5](#page-26-0)[, 3-3](#page-36-0) [uninstallids command 6-1](#page-48-0) [uninstalling 6-1](#page-48-0) [uninstalling \(Mac OS X\) 7-1](#page-50-0) [uninstallserver command 6-2](#page-49-0)[, 7-1](#page-50-0) upgrading [inline 2-11](#page-32-0) [user informix 1-3](#page-14-0)[, 1-4](#page-15-0)[, 2-9](#page-30-0) [useradd utility 1-3](#page-14-0) utilities [groupadd 1-3](#page-14-0) [onsecurity 2-7](#page-28-0) [passwd 1-3](#page-14-0) [useradd 1-3](#page-14-0)

## **V**

Visual disabilities [reading syntax diagrams A-1](#page-52-0)

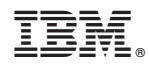

Printed in USA

GC27-4526-01

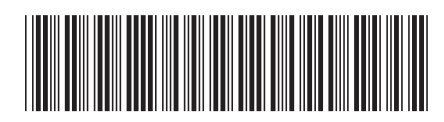